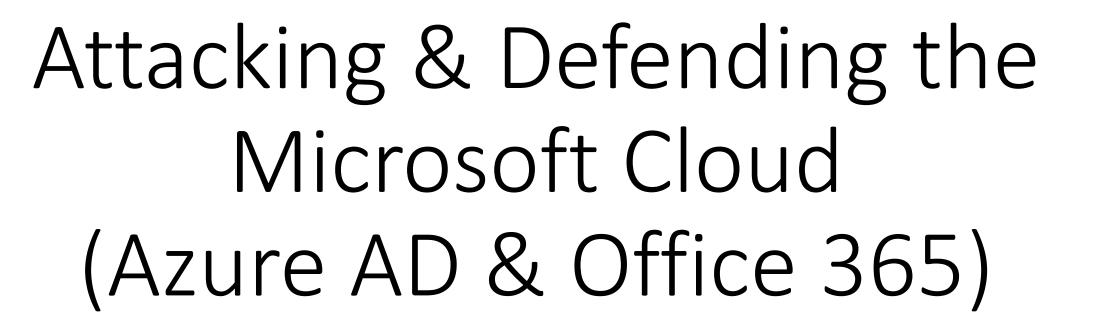

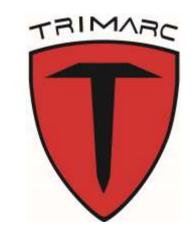

## BSidesPR 2019

Mark Morowczynski
@markmorow
Markmoro@microsoft.com

Sean Metcalf (@Pyrotek3)
s e a n [@] TrimarcSecurity.com
www.ADSecurity.org
TrimarcSecurity.com

### About

#### **Sean Metcalf**

- Founder Trimarc (<u>Trimarc.io</u>), a professional services company that helps organizations better secure their Microsoft platform, including the Microsoft Cloud.
- Microsoft Certified Master (MCM) Directory Services
- Microsoft MVP
- Speaker: Black Hat, Blue Hat, BSides, DEF CON, DerbyCon, Shakacon, Sp4rkCon, Troopers
- Security Consultant / Researcher
- AD Enthusiast Own & Operate <u>ADSecurity.org</u> (Microsoft platform security info)

Sean Metcalf
@Pyrotek3
sean@TrimarcSecurity.com

## About

### Mark Morowczynski

- Principal Program Manager, Identity Division at Microsoft
  - Customer Experience (CXP) Team
  - Azure Active Directory (AAD), Active Directory (AD), Active Directory Federation Services (ADFS)
- SANS/GIAC-GSEC, GCIH, GCIA, GCCC, GCTI, GPEN, GWAPT, GMOB, GCWN. CISSP&CCSP. MCSE
- Speaker-Microsoft Ignite, Microsoft Inspire, Microsoft Ready, Microsoft MVP Summits, The Cloud Identity Summit, SANs Security Summits and TechMentor
- AskPFEPlat Blog, Azure AD Identity Blog

Mark Morowczynski @markmorow Markmoro@microsoft.com

# Agenda

- "Sample Customer" Cloud On-boarding Process
- Attacker Recon
- Attacking the Cloud
- Defending the Cloud
- Go Do's!

## **About Acme**

## **Acme Corporation**

- Company founded in 1808.
- Global company headquartered in Las Vegas, Nevada.
- Largest manufacturer & distributer of anvils in the world.
- 500k users in 140 countries (anvils are big business).
- Started thinking about moving all on-prem infrastructure to the cloud (except manufacturing systems).
- Just hired a new visionary CIO...

#### CME AMERICAN WROUGHT ANVILS

THEY RENG LIKE A BELL. surpeases our Armes in charge, make relative manager of the charge of the charge of the cha

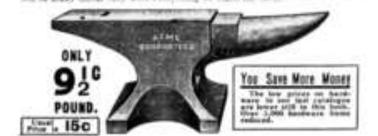

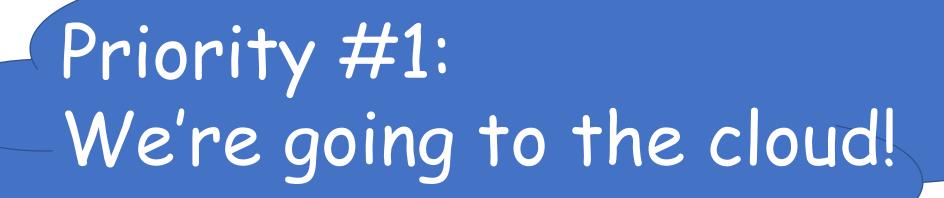

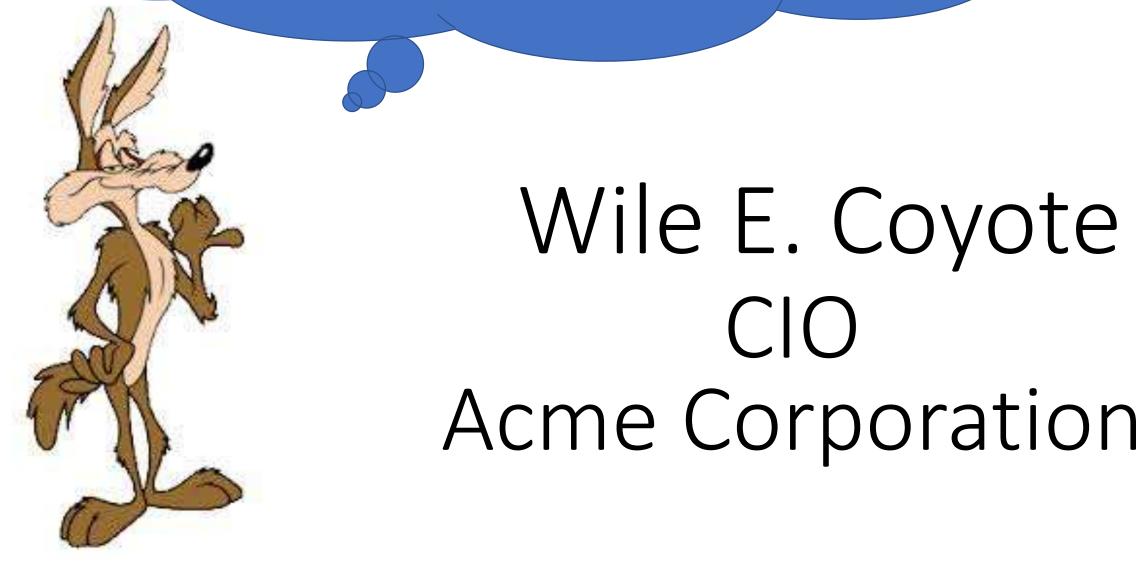

# Acme Project Team Members

- Identity Architect
  - Wants to fix all previous IAM mistakes. "This time let's do it right!"
- Collaboration Architect
  - On board but concerned what does this mean for future employment.
- Identity Engineering
  - All scenarios must have 100% coverage to actually start the deployment
- Collaboration Engineering
  - Looking for any reason to not have to change anything
- Security Engineering
  - The answer is No. What was the question again?
- Desktop Engineering
  - Not present

# Acme Starts Moving to the Microsoft Cloud

- Acme signs up for Office 365, first workload is email
- Additional security features such as MFA prioritized
- Initial plan is to setup a pilot and then move the rest of the company
- Azure AD Connect is setup to sync all users and groups & enabled password hash sync.
- A few pilot users in IT have their email moved over
- More meetings and discussions planned to flush out 100% use case coverage.
  - "What if they just got a new phone, are on a flight but the wifi is down. How will they access their email?"
- Meanwhile...

# Attacking The Cloud

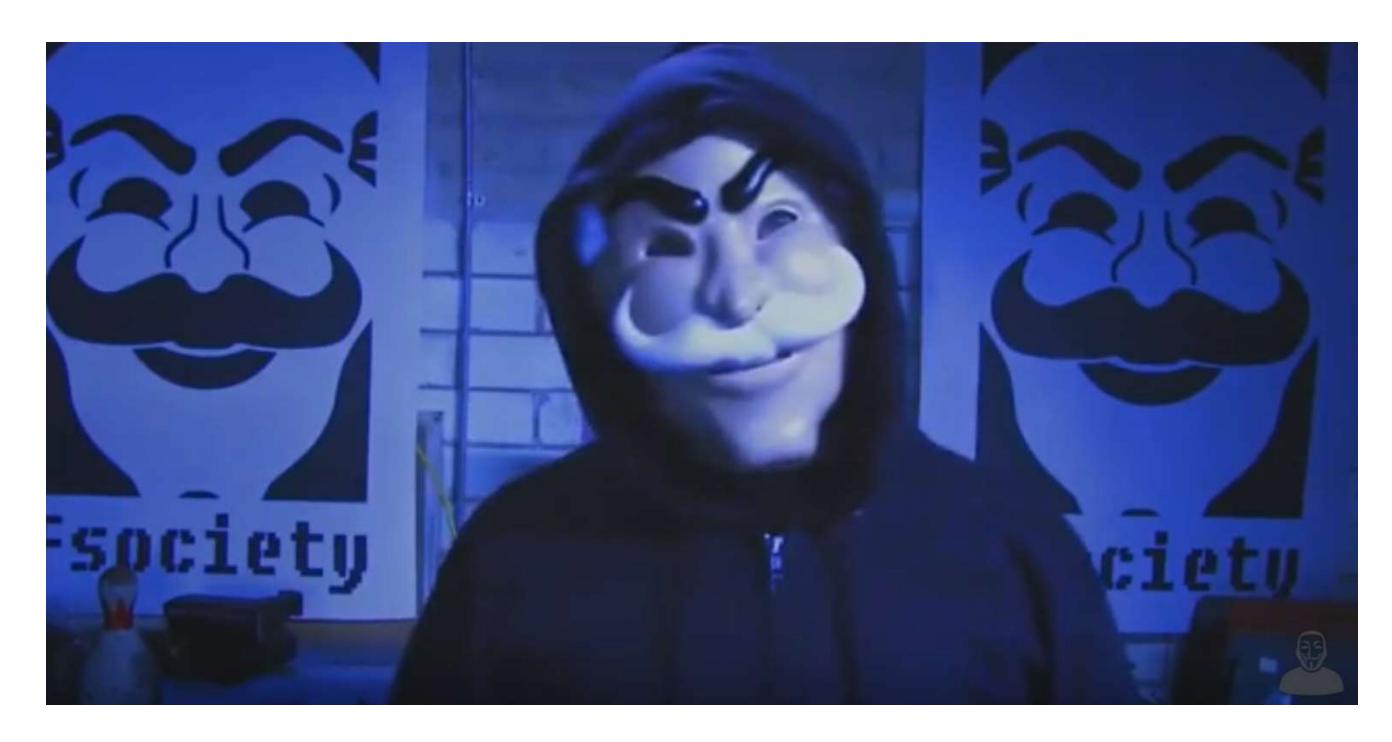

### Cloud Recon

Cloud Discovery
What can we find?

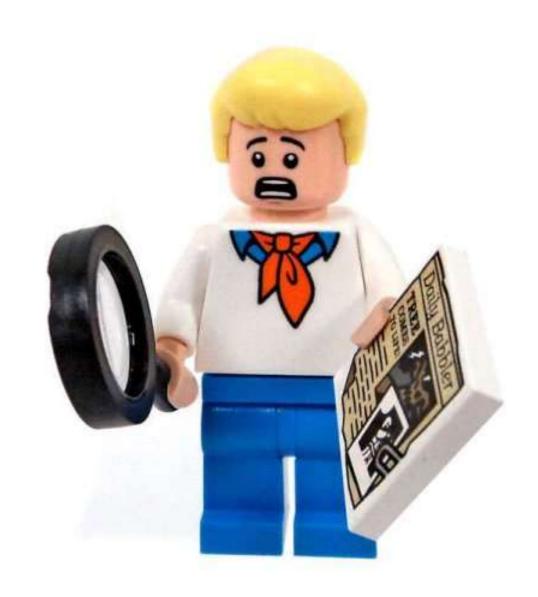

### Cloud Recon: DNS MX Records

- Proofpoint (pphosted)
- Microsoft Office 365: DOMAIN-COM.mail.protection.outlook.com
- Cisco Email Security (iphmx)
- Message Labs
- Mimecast
- Google Apps (G Suite):
  \*.google OR \*.googlemail.com
- FireEye (fireeyecloud.com)
- ForcePoint (mailcontrol.com)

```
Value
Name
pphosted.com
                                 296
outlook.com
                                 186
iphmx.com
                                 67
messagelabs.com
                                 60
mimecast.com
                                 57
google.com
                                 25
fireeyecloud.com
                                 9
mailcontrol.com
                                 6
qooglemail.com
```

### Cloud Recon: DNS TXT Records

MS = Microsoft Office 365 **Google**-Site-Verification = G Suite **Docusign** = Docusign digital signatures Adobe IDP Amazonses = Amazon Simple Email **Facebook Atlassian**-\* = Atlassian services **GlobalSign Azure**Websites = Microsoft Azure

**Dropbox** 

```
MS
                                851
google-site-verification
                                509
                                247
docusign
adobe-idp-site-verification
                                210
                                158
amazonses
facebook-domain-verification
                                141
atlassian-domain-verification
                                111
globalsign-domain-verification
                                109
                                76
                                48
azurewebsites
                                24
dropbox-domain-verification
cisco-ci-domain-verification
                                16
Dynatrace-site-verification
have-i-been-pwned-verification
status-page-domain-verifica...
OSIAGENTREGURL
workplace-domain-verification
bugcrowd-verification
yandex-verification
cisco-site-verification
```

### Cloud Recon: Acme DNS TXT Records

#### What do we know about Acme's Cloud Config?

- Office 365 (MS=7274734)
- Atlassian
- Cisco
- Citrix
- Docusign
- Dropbox
- Facebook
- Google Site
- Team Viewer
- WebEx

```
PS C:\WINDOWS\system32> (Resolve-DnsNa
v=spf1 include:spf.protection.outlook.
atlassian-domain-verification=jjxTtv2u
ciscocidomainverification=2947343fd5da
citrix-verification-code=a5da5637-df88
docusign=034562ewrg5a-9143-4342-8659-3
v=verifydomain MS=7274734
dropbox-domain-verification=f7wuqiwe73
facebook-domain-verification=22dsh0s45
google-site-verification=jnpwbxWt0PexF
teamviewer-sso-verification=e6d38470a1
webexdomainverification=7943253ade-034
```

### Cloud Recon: Acme DNS TXT Records

One Misconfig (JIRA) to Leak Them All- Including NASA and Hundreds of Fortune 500 Companies!

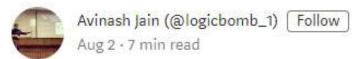

https://medium.com/@logicbomb\_1/one-misconfig-jira-to-leak-them-all-including-nasa-and-hundreds-of-fortune-500-companies-a70957ef03c7

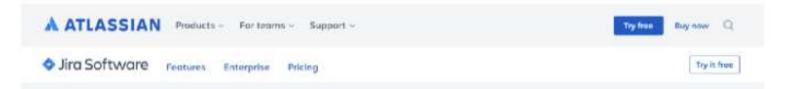

where due to some misconfiguration issues in JIRA, their internal user data, their name, email ids, their project details on which they were working, assignee of those projects and various other information were getting exposed.

### Cloud Recon: Federation

No standard naming for FS.
Some are hosted in the cloud.
DNS query for:

- adfs
- auth
- fs
- okta
- ping
- SSO
- sts

: adfs. Name . com QueryType TTL 299 Section Answer IP4Address: Name : sso. . com QueryType 899 TTL Section Answer IP4Address : : sts. . com Name QueryType 86399 TTL Section Answer IP4Address: : okta. . com Name CNAME QueryType : 299 TTL Section Answer NameHost .okta.com .okta.com Name CNAME QueryType : 299 TTL Section Answer hammer-crtrs.okta.com NameHost : hammer-crtrs.okta.com Name QueryType 299 Section Answer IP4Address:

## **Attacking Federation**

How to steal identities – federated style

Federation is effectively Cloud Kerberos.

Own the Federation server, own organizational cloud services.

Token & Signing certificates ~= KRBTGT (think Golden Tickets)

**DEF CON 25 (July 2017)** 

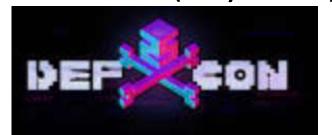

## Attacking Federation: Forging SAML Tokens

#### THREAT RESEARCH BLOG POST

Golden SAML: Newly Discovered Attack Technique Forges Authentication to Cloud Apps

https://www.cyberark.com/threat-research-blog/golden-saml-newly-discovered-attack-technique-forges-authentication-cloud-apps/

#### **ADFSpoof**

https://github.com/fireeye/adfspoof

A python tool to forge AD FS security tokens.

Created by Doug Bienstock (@doughsec) while at Mandiant FireEye.

#### **Detailed Description**

ADFSpoof has two main functions:

- Given the EncryptedPFX blob from the AD FS configuration database and DKM decryption key from Active Directory, produce a usable key/cert pair for token signing.
- 2. Given a signing key, produce a signed security token that can be used to access a federated application.

This tool is meant to be used in conjunction with ADFSDump. ADFSDump runs on an AD FS server and outputs important

## Attacking Federation: ADFS Persistence

#### I Am ADFS and So Can You

### Adapt or die

https://www.troopers.de/troopers19/agenda/fpxwmn/

- Kill/suspend service, replace DLL, restart
- Verify success!
- Depending on adapter:
  - Different methods to patch
  - Different logging methods

System Locale: en-US LCID: 1033 Context Locale: en-US LCID: 1033

Duo username: thebakery\dbienstock UseUpnUsername: False Time was synced less than 60 seconds ago; Skipping time sync.

BeginAuthentication completed successfully

Hackety hack - no hacks back

- Same knowledge can be used dynamically
  - In-memory patching stealthy, more technically complex
  - Doesn't persistent restarts without a persistent "shim"

#### 33 @2019 FireEye

#### I AM AD FS AND SO CAN YOU

Re-becoming the greatest identity provider we never weren't

Douglas Bienstock and Austin Baker

Principal Consultants, FireEye Mandiant

## Attacking Federation: ADFS Persistence

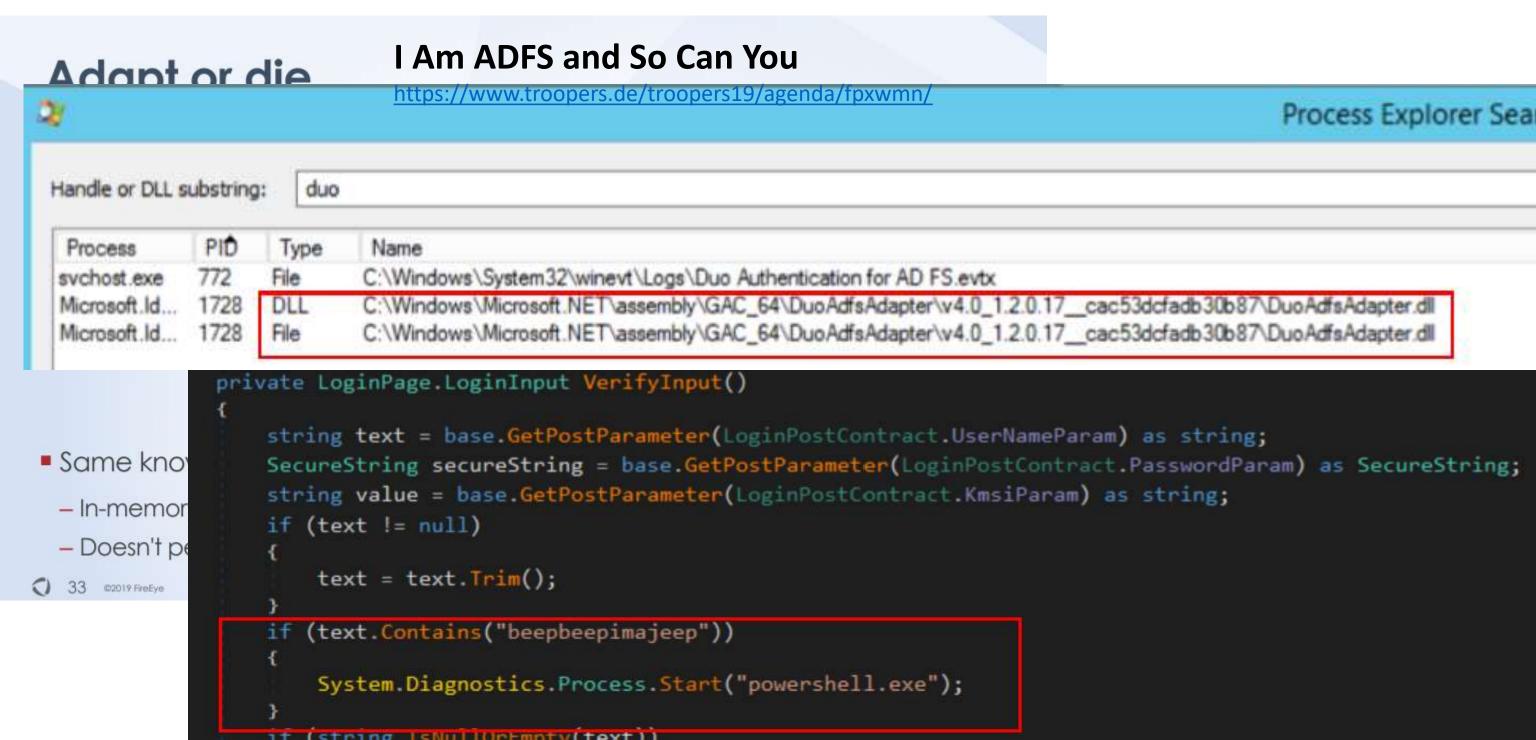

### Federation Server Attack Detection & Defense

- Protect federation servers (ADFS) like Domain Controllers (Tier 0).
- Protect federation certificates.
- Consolidate and correlate federation server, AD, and Azure AD logs to provide insight into user authentication to Office 365 services.
- Correlate Federation token request with AD authentication to ensure a user performed the complete auth flow.

## On-Prem: AD to Cloud Sync

- AD provides Single Sign On (SSO) to cloud services.
- Most organizations aren't aware of all cloud services active in their environment.
- Some directory sync tools synchronizes all users & attributes to cloud services.
- Most sync engines only require AD user rights to send user and group information to cloud service.
- If you have Office 365, you almost certainly have Azure AD Connect synchronizing on-prem AD user to Azure AD.

## On-Prem: AD to Cloud Sync

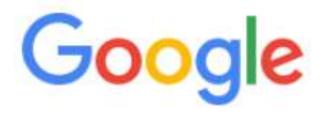

active directory sync directory tool

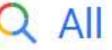

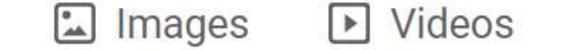

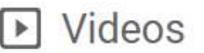

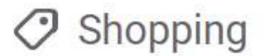

About 32,500,000 results (0.58 seconds)

## On-Prem: AD to Cloud Sync

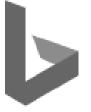

active directory sync directory tool

All Images Videos Maps News Shopping

## On-Prem: AD to Cloud Sync Examples

- Adobe User Sync tool
- Atlassian Active Directory Attributes Sync
- Dropbox Active Directory Connector
- Duo Directory Sync
- Envoy Active Directory integration (PowerShell)
- Google Cloud Directory Sync
- Facebook Workplace Active Directory Sync
- Forcepoint (Websense) Directory Synchronization Client
- Mimecast Directory Sync Tool
- Proofpoint Essentials AD Sync Tool
- Rackspace Directory Sync (syncs passwords too!)
- Zoom AD Sync to Zoom

## Attacking On-Prem Cloud Integration

#### Permissions for the created AD DS account for express settings

The account created for reading and writing to AD DS have the following permissions when created by express settings:

| Permission                                                                               | Used for                                    | DEF CON 25 (July 2017 |
|------------------------------------------------------------------------------------------|---------------------------------------------|-----------------------|
| <ul> <li>Replicate Directory Changes</li> <li>Replicate Directory Changes All</li> </ul> | Password sync                               | DEF                   |
| Read/Write all properties User                                                           | Import and Exchange hybrid                  |                       |
| Read/Write all properties iNetOrgPerson                                                  | Import and Exchange hybrid                  |                       |
| Read/Write all properties Group                                                          | Import and Exchange hybrid                  |                       |
| Read/Write all properties Contact                                                        | Import and Exchange hybrid                  |                       |
| Reset password                                                                           | Preparation for enabling password writeback |                       |

```
PS C:\> get-aduser -filter {samaccountname -like "MSOL*"}`
 -prop DistinguishedName, description | fl *
                   : Account created by the Windows Azure Active Directory Sync tool with installation
Description
                      'trd977930921' running on computer 'AZURESYNC' configured to synchronize to tena
                      'theacmeio.onmicrosoft.com'. Inis account must have directory replication permis
                     Directory and write permission on certain attributes to enable Hybrid Deployment
                   : CN=MSOL_trd977930921,OU=Service Accounts,DC=theacme,DC=io
DistinguishedName
Enabled.
                   : True
GivenName
                   : MSOL_trd977930921
Name
ObjectClass
                   : user
ObjectGUID
                   : cdcb6dd0-65e2-40bc-bc60-461408831036
SamAccountName
                   : MSOL_trd977930921
SID
                   : 5-1-5-21-143179592-3749324205-2095737646-1138
```

```
PS C:\> Invoke-ACLScanner -ResolveGUIDs
          -ADSpath 'DC=theacme, DC=io'
   | where { ($_.IsInherited -eq $False) -AND `
          ($_.ObjectType -like 'DS-Replication*') } `
   | select ObjectDN, IdentityReference, AccessControlType,
        ActiveDirectoryRights,ObjectType
ObjectDN
                      : DC=theacme.DC=io
                      : ACME\M50L_trd977930921
IdentityReference
AccessControlType
                      : Allow
ActiveDirectoryRights : ExtendedRight
                      : DS-Replication-Get-Changes-All
ObjectType
ObjectDN
                      : DC=theacme,DC=io
IdentityReference
                      : ACME\MSOL_trd977930921
AccessControlType
                      : Allow
ActiveDirectoryRights : ExtendedRight
                      : DS-Replication-Get-Changes
ObjectType
```

```
PS C:\> get-aduser -filter {samaccountname -like "MSOL*"}`
 -prop DistinguishedName,description | fl *
Description
                   : Account created by the <u>Windows Azure Active Directory</u> Sync
                     'trd977930921' running on computer 'AZURESYNC' configured
                     'theacmeio.onmicrosoft.com'. This account must have directed
                     Directory and write permission on certain attributes to en
DistinguishedName
                   : CN=MSOL_trd977930921,OU=Service Accounts,DC=theacme,DC=io
Enabled.
                   : True
GivenName
Name
                   : MSOL_trd977930921
PS C:\> get-adcomputer AzureSync
                    : CN=AZURESYNC,OU=Servers,DC=theacme,DC=io
DistinguishedName
DNSHostName
Enabled.
                     True
```

: AZURESYNC

: computer

Name

ObjectClass

```
PS C:\> Find-GPOComputerAdmin -OUName 'OU=Servers,DC=theacme,DC=io'
Computer Name
ObjectName : ServerAdmins
               : CN=Server Admins,OU=Groups,DC=theacme,DC=io
ObjectDN
ObjectSID
               : 5-1-5-21-143179592-3749324205-2095737646-1103
IsGroup
               : True
GPODisplayName : Server Baseline Policy
GPOGuid.
               : {002404EA-6ACB-495D-97E6-2AEC89ED91A8}
               : \\theacme.io\SysVol\theacme.io\Policies\{002404EA-6AC
GPOPath
               : GroupPolicyPreferences
GP0Type
```

#### Group Policy Management

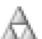

Forest: theacme.io

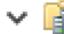

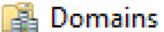

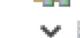

✓ iii theacme.io

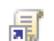

Default Domain Policy

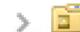

Accounts

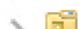

AD Management

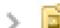

Branch Offices

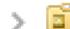

Disabled

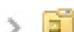

Domain Controllers

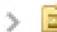

Groups

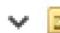

Servers

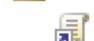

Server Baseline Policy

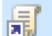

Server Config

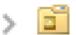

Service Accounts

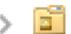

Workstations

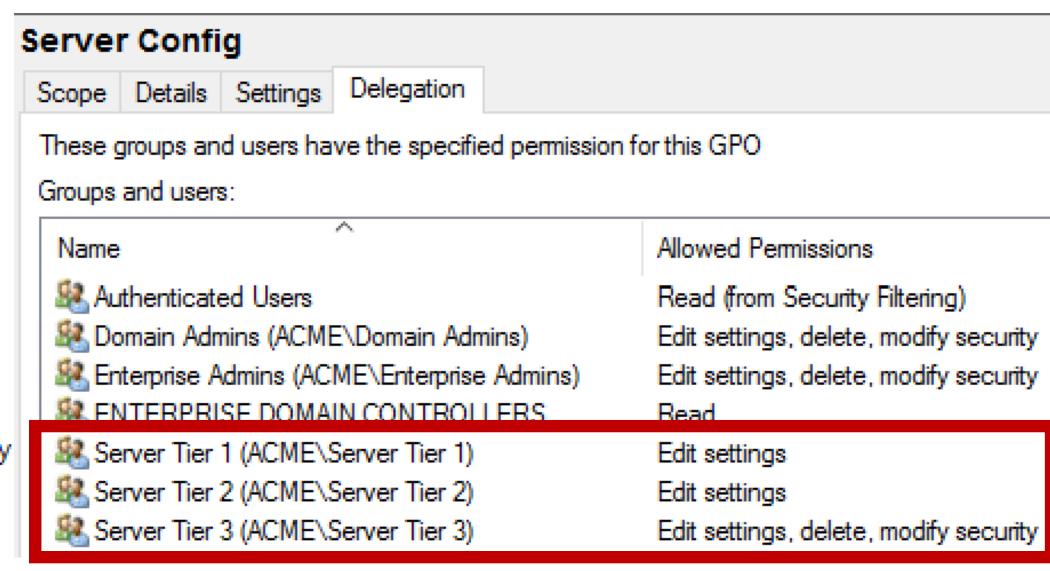

### On-Prem: Acme's Azure AD Connect Scenario

- Azure AD Connect service account is granted password hash sync rights.
- AAD Connect runs on "AzureSync" which is in the Servers OU.
- The Servers OU has 2 GPOs applied:
  - "Server Baseline Policy" GPO adds the Server Admins group (in the Groups OU).
  - "Server Config" GPO has 3 Server Tier groups with modify rights.

### **Attack Options:**

- Compromise account that is a member of the Server Admins group or any of the Server Tier groups.
- Compromise account delegated rights to modify groups in the Groups OU.

### AD Recon vs Azure AD Recon

### On-Prem AD:

• AD user can enumerate all user accounts & admin group membership with network access to a Domain Controller.

## Azure AD:

- Azure AD user can enumerate all user accounts & admin group membership with <u>access to Office 365</u> <u>services (the internet by default)</u>.
- User enumeration\* often possible without an account!

#### Azure AD User Enumeration

- Office 365 Authentication Page (Python) [Account Discovery]
  - <a href="https://github.com/LMGsec/o365creeper">https://github.com/LMGsec/o365creeper</a>
- OWA (Golang)
  - https://github.com/busterb/msmailprobe
- ActiveSync (Python)
  - https://bitbucket.org/grimhacker/office365userenum/src
- MSOnline/AzureAD PowerShell Module (PowerShell)
  - https://github.com/nyxgeek/o365recon

## Password Spraying Overview

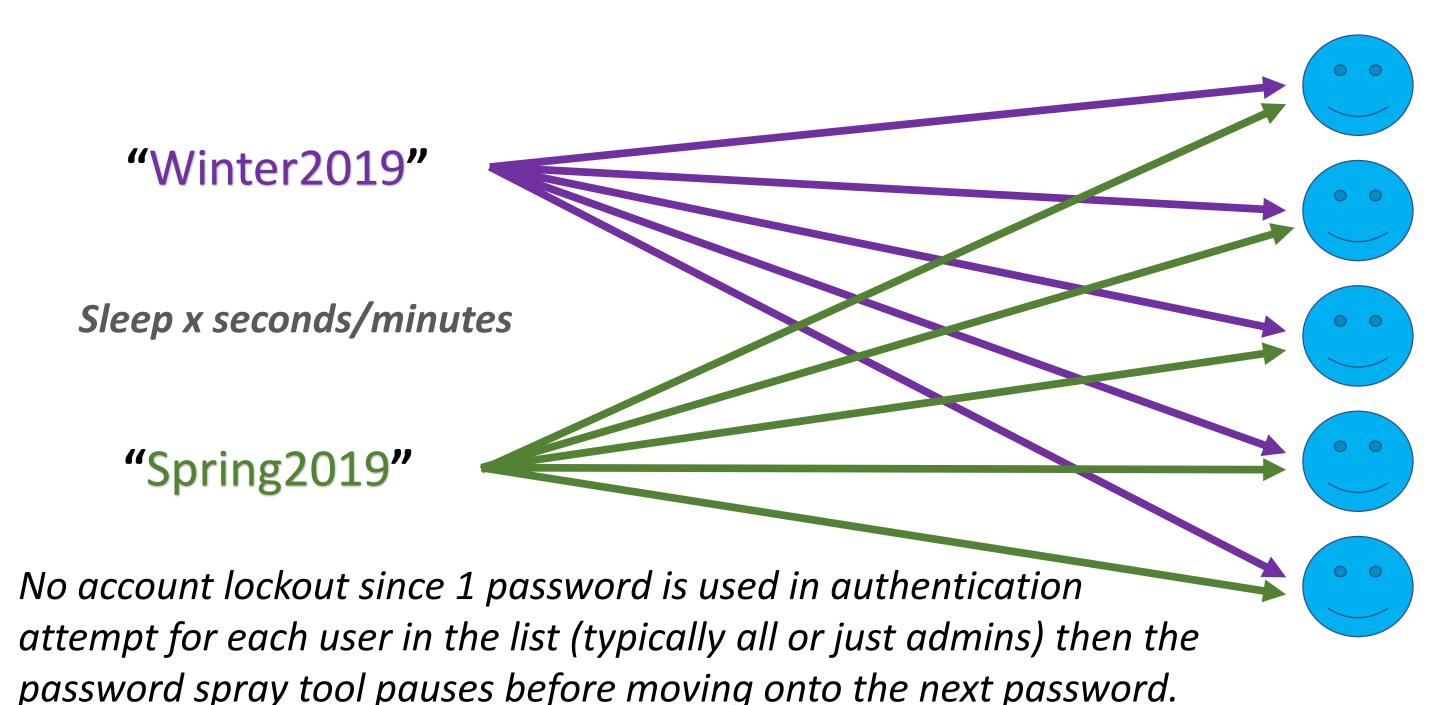

## Password Spraying Overview

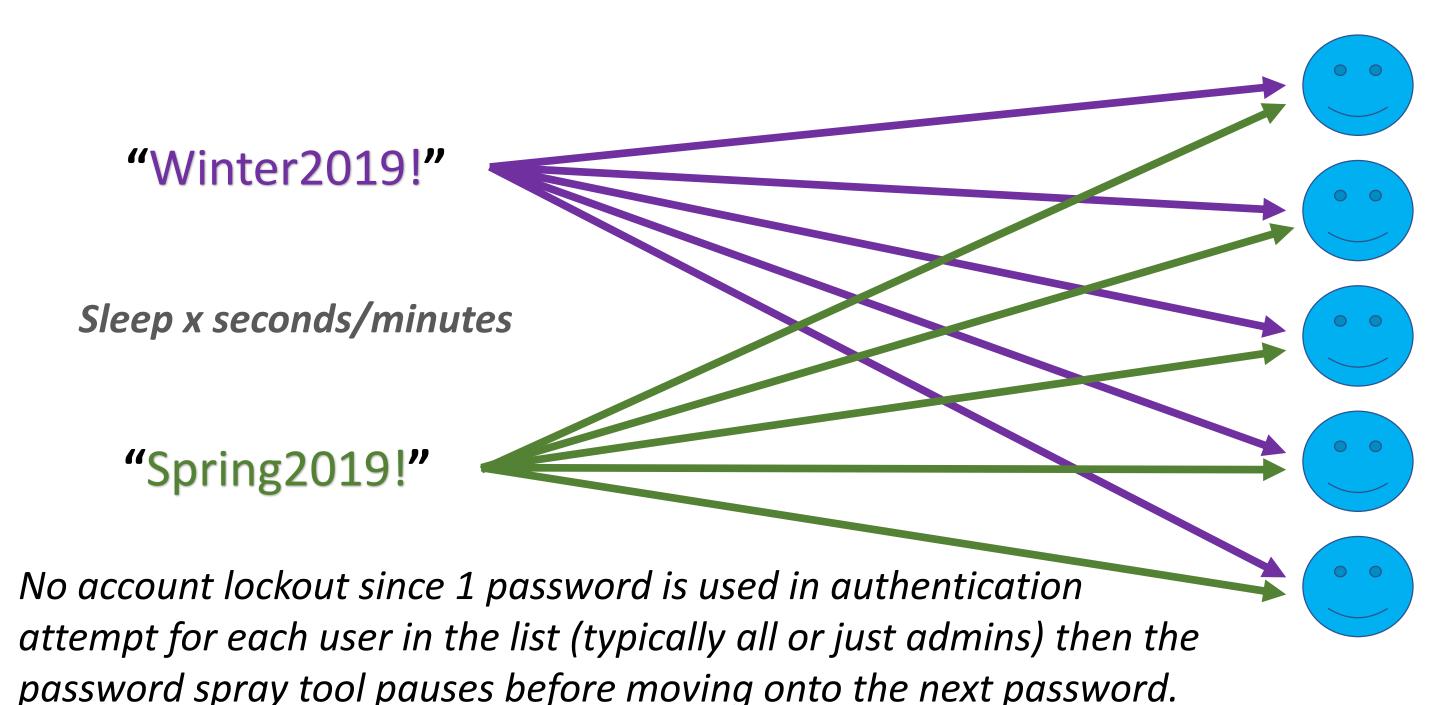

## Password Spraying Overview

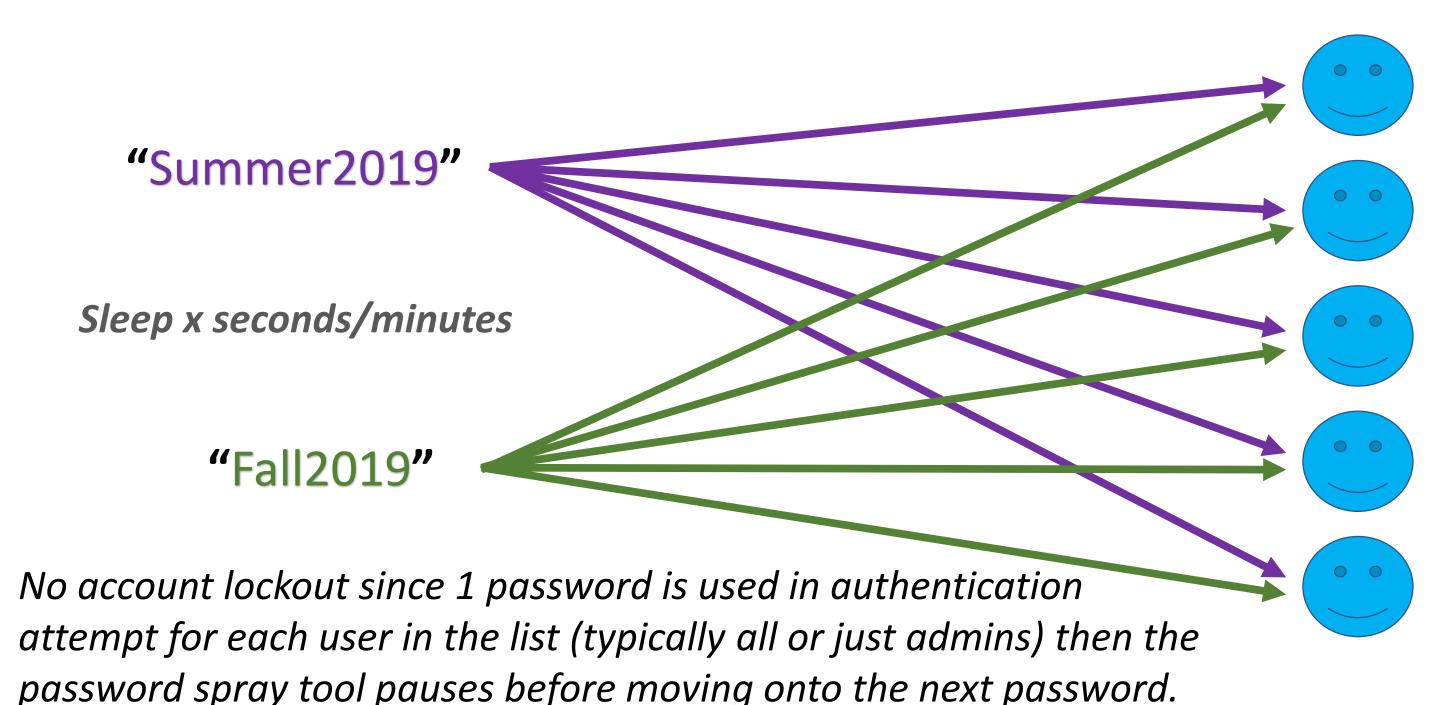

## Attacking the Cloud: Password Spraying

- Ruler (Exchange) [Golang]
  - https://github.com/sensepost/ruler/wiki/Brute-Force
- SprayingToolkit (Lync/Skype for Business/OWA) [Python]
  - https://github.com/byt3bl33d3r/SprayingToolkit
- LyncSniper (Lync/Skype for Business) [PowerShell]
  - https://github.com/mdsecresearch/LyncSniper
- MailSniper (OWA/EWS) [PowerShell]
  - https://github.com/dafthack/MailSniper

Legacy Authentication enables O365 Password Spraying Legacy = Outlook =<2010, POP, IMAP, SMTP, etc

# Attacking the Cloud: Password Spraying

```
PS C:\> C:\temp\Spray-0365.ps1
 Password Spraying the EWS portal at https://outlook.office365.com/EWS/Exchange.asmx. Sit tight...
     5 threads remaining
      + FullyQualifiedErrorId : PositionalParameterNotFound,Microsoft.PowerShell.Commands.ImportModuleCommand
[*] Now spraying the EWS portal at https://outlook.office365.com/EWS/Exchange.asmx
     Current date and time: 08/02/2019 04:01:04
    Trying Exchange version Exchange2010
     A total of 0 credentials were obtained.
Results have been written to C:\temp\owa-sprayed-creds.txt.

[*] Now spraying the EWS portal at https://outlook.office365.com/EWS/Exchange.asmx

[*] Current date and time: 08/02/2019 04:01:35
    Trying Exchange version Exchange2010
SUCCESS! User:theacme.jo\thrawn@theacme.jo Password:Summer2019!
     A total of 1 credentials were obtained.
Results have been written to C:\temp\owa-sprayed-creds.txt.

[*] Now spraying the EWS portal at https://outlook.office365.com/EWS/Exchange.asmx

[*] Current date and time: 08/02/2019 04:01:58
    Trying Exchange version Exchange2010
A total of 0 credentials were obtained.
Results have been written to C:\temp\owa-sprayed-creds.txt.
[*] Now spraying the EWS portal at https://outlook.office365.com/EWS/Exchange.asmx
[*] Current date and time: 08/02/2019 04:02:21
    Trying Exchange version Exchange2010 A total of 0 credentials were obtained.
Results have been written to C:\temp\owa-sprayed-creds.txt.
```

# Attacking the Cloud: Password Spraying

```
Now spraying the EWS portal at https://outlook.office365.com/EWS/Exchange.asmx
Current date and time: 08/02/2019 04:01:35
Trying Exchange version Exchange 2010
SUCCESS! User:theacme.io\thrawn@theacme.io Password:Summer2019!
A total of I credentials were obtained.
Now spraying the EWS portal at https://outlook.office365.com/EWS/Exchange.asmx
Current date and time: 08/02/2019 04:04:26
Trying Exchange version Exchange2010
SUCCESS! User:theacme.jo\obiwan@theacme.io Password:TheForce19
A total of 1 credentials were obtained.
Now spraying the EWS portal at https://outlook.office365.com/EWS/Exchange.asmx
Current date and time: 08/02/2019 04:04:03
Trying Exchange version Exchange2010
SUCCESS! User:theacme.io\bobafett@theacme.io Password:Mandalorian19!
A total of I credentials were obtained.
Now spraying the EWS portal at https://outlook.office365.com/EWS/Exchange.asmx
Current date and time: 08/02/2019 04:05:34
Trying Exchange version Exchange2010
SUCCESS! User:theacme.io\bailey@theacme.io Password:Password1
A total of I credentials were obtained.
```

Azure AD Sign-in Logs require Azure AD Premium (P1 or P2)

Access denied

You do not have access

To see sign-in data, upgrade your organization's subscrit

Soon...

Sense status: Azure AD Free

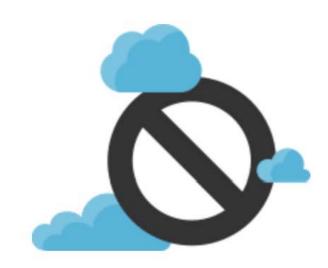

Start a free Premium Trial

|   | 8/1/2019, 9:09:12 PM | Thrawn           | Office 365 Exchange On | Failure | 52.168.138.234 |   |
|---|----------------------|------------------|------------------------|---------|----------------|---|
|   | 8/1/2019, 9:09:11 PM | Qui-Gon Jinn     | Office 365 Exchange On | Failure | 52.168.138.234 |   |
|   | 8/1/2019, 9:09:11 PM | Lando Calrissian | Office 365 Exchange On | Failure | 52.168.138.234 |   |
|   | 8/1/2019, 9:09:07 PM | Boba Fett        | Office 365 Exchange On | Failure | 52.168.138.234 |   |
|   | 8/1/2019, 9:09:06 PM | obi-wan Kenobi   | Office 365 Exchange On | Failure | 52.168.138.234 |   |
|   | 8/1/2019, 9:09:06 PM | leia             | Office 365 Exchange On | Failure | 52.168.138.234 |   |
|   | 8/1/2019, 9:09:06 PM | Rey              | Office 365 Exchange On | Failure | 52.168.138.234 |   |
| - | 8/1/2019, 9:09:06 PM | kylo             | Office 365 Exchange On | Failure | 52.168.138.234 |   |
|   | 8/1/2019, 9:09:01 PM | Padme Amidala    | Office 365 Exchange On | Failure | 52.168.138.234 |   |
|   | 8/1/2019, 9:09:01 PM | Luke Skywalker   | Office 365 Exchange On | Failure | 52.168.138.234 |   |
|   | 8/1/2019, 9:09:01 PM | Bailey           | Office 365 Exchange On | Failure | 52.168.138.234 | k |
|   | 8/1/2019, 9:09:00 PM | Han Solo         | Office 365 Exchange On | Failure | 52.168.138.234 | r |
|   | 8/1/2019, 9:09:00 PM | Adm Ackbar       | Office 365 Exchange On | Failure | 52.168.138.234 | ( |
|   |                      |                  |                        |         |                |   |

Office 365 Exchange On... Failure

8/1/2019, 9:08:53 PM

Finn

\*Azure AD Sign-in Logs require Azure AD Premium (P1 or P2)

52.168.138.234

| 3       | Acme Corporatio       | n - Sign-ins   |                    |                 |                               |             |           |                                   |
|---------|-----------------------|----------------|--------------------|-----------------|-------------------------------|-------------|-----------|-----------------------------------|
|         |                       | X Troubleshoot |                    | ♥ Got feedback? |                               |             |           |                                   |
|         | 8/2/2019, 12:03:47 AM | Boba Fett      | Office 365 Exchang | Failure         | 52.168.138.234                | Not Applied |           |                                   |
|         | 8/2/2019, 12:04:34 AM | Boba Fett      | Office 365 Exchang | Failure         | 52.168.138. <mark>2</mark> 34 | Not Applied |           |                                   |
|         | 8/2/2019, 12:01:43 AM | Boba Fett      | Office 365 Exchang | Failure         | 52.168.138.234                | Not Applied |           |                                   |
|         | 8/2/2019, 12:03:15 AM | Boba Fett      | Office 365 Exchang | Failure         | 52.168.138.234                | Not Applied |           |                                   |
| 8/2/201 | 19, 12:08:21 AM       |                | Boba Fett          |                 | Office 36                     | 5 Exchange  | Online    | Failure                           |
| 8/2/201 | 19, 12:02:06 AM       |                | Boba Fett          |                 | Office 36                     | 5 Exchange  | Online    | Failure                           |
| 8/2/201 | 19, 12:04:11 AM       |                | Boba Fett          |                 | Office 36                     | 5 Exchange  | Online    | Success                           |
|         | 8/2/2019, 12:07:35 AM | Boba Fett      | Office 365 Exchang | Failure         | 52.168.138.234                | Not Applied | * 1 1     | D. Cieve in Leans                 |
|         | 8/2/2019, 12:08:21 AM | Boba Fett      | Office 365 Exchang | Failure         | 52.168.138.234                | Not Applied |           | D Sign-in Logs<br>zure AD Premium |
|         | 8/2/2019, 12:02:06 AM | Boba Fett      | Office 365 Exchang | Failure         | 52.168.138.234                | Not Applied | (P1 or P2 | _                                 |
|         |                       |                |                    |                 |                               |             | (         | <b>7</b>                          |

| Basic info     | Device info    | MFA info                    | Conditional Access | Troubleshooting and support |                    |                                                                        |
|----------------|----------------|-----------------------------|--------------------|-----------------------------|--------------------|------------------------------------------------------------------------|
| Request ID     | 8e270d9b-9d    | c4-41c5-9273                | -e69395680400      |                             | IP address         | 52.168.138.234                                                         |
| Correlation ID | 94558595-8ed   | cc-484b-b7a6                | -6eaaa3e9d74e      |                             | Location           | Washington, Virginia, US                                               |
| User           | Boba Fett      |                             |                    |                             | Date               | 8/2/2019, 12:02:06 AM                                                  |
| Username       | bobafett@the   | eacme.io                    |                    |                             | Status             | Failure                                                                |
| User ID        | 5688de1a-10    | ec-4b5c-b98d                | -73cff3c2e7f0      |                             | Sign-in error code | 50126                                                                  |
| Application    | Office 365 Exc | change <mark>Onli</mark> ne | 9                  |                             | Failure reason     | Invalid username or password or Invalid on-premise username or passwor |
| Application ID | 00000002-000   | 00-0ff1-ce00-0              | 00000000000        |                             | Client app         | Other clients; Older Office clients                                    |

Sign-in error code 50126

Failure reason Invalid username or password or Invalid on-premise username or password

Client app

Other clients; Older Office clients

**Legacy Authentication** 

## Attacking Cloud Administration

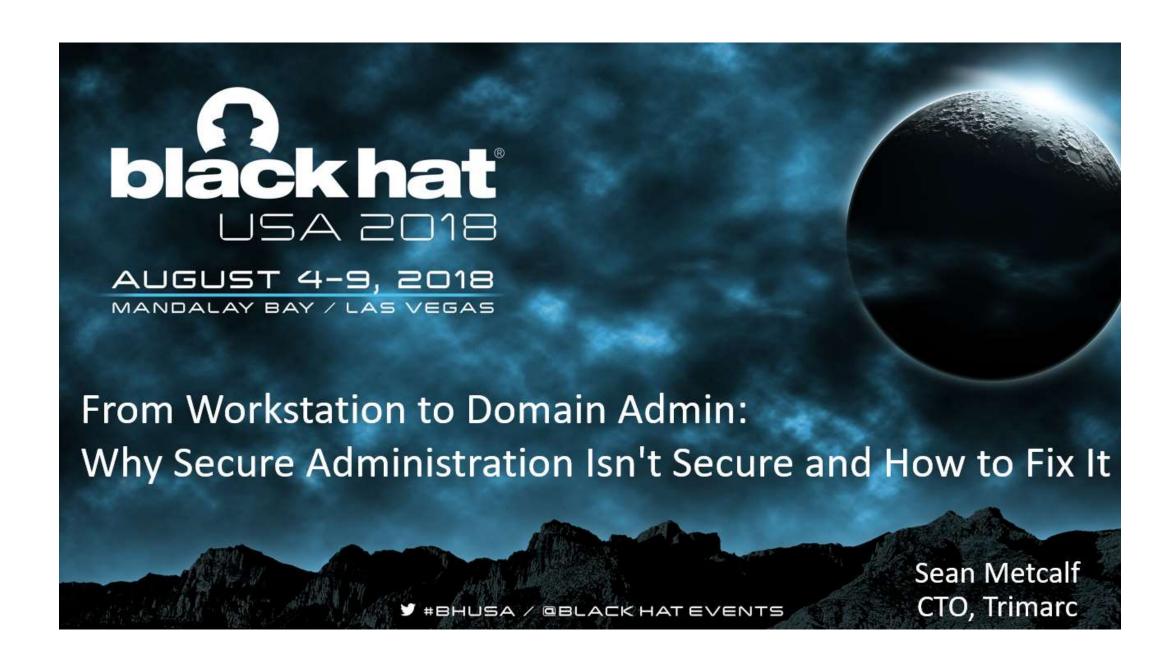

### From On-Prem to Cloud Administration

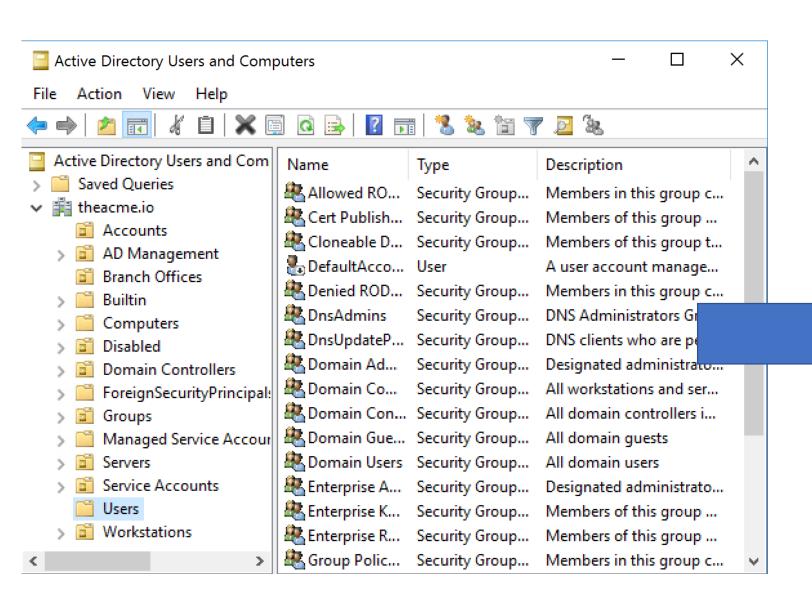

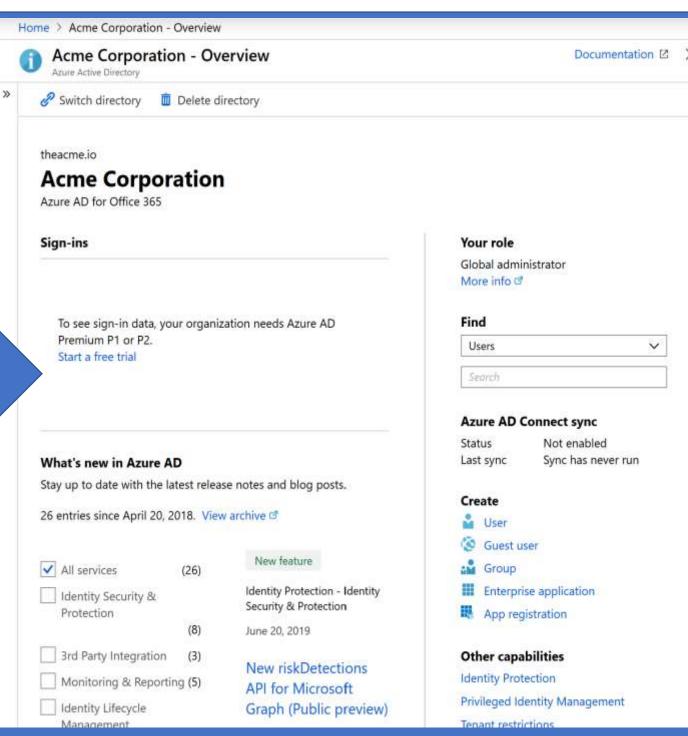

## **Attacking Cloud Administration**

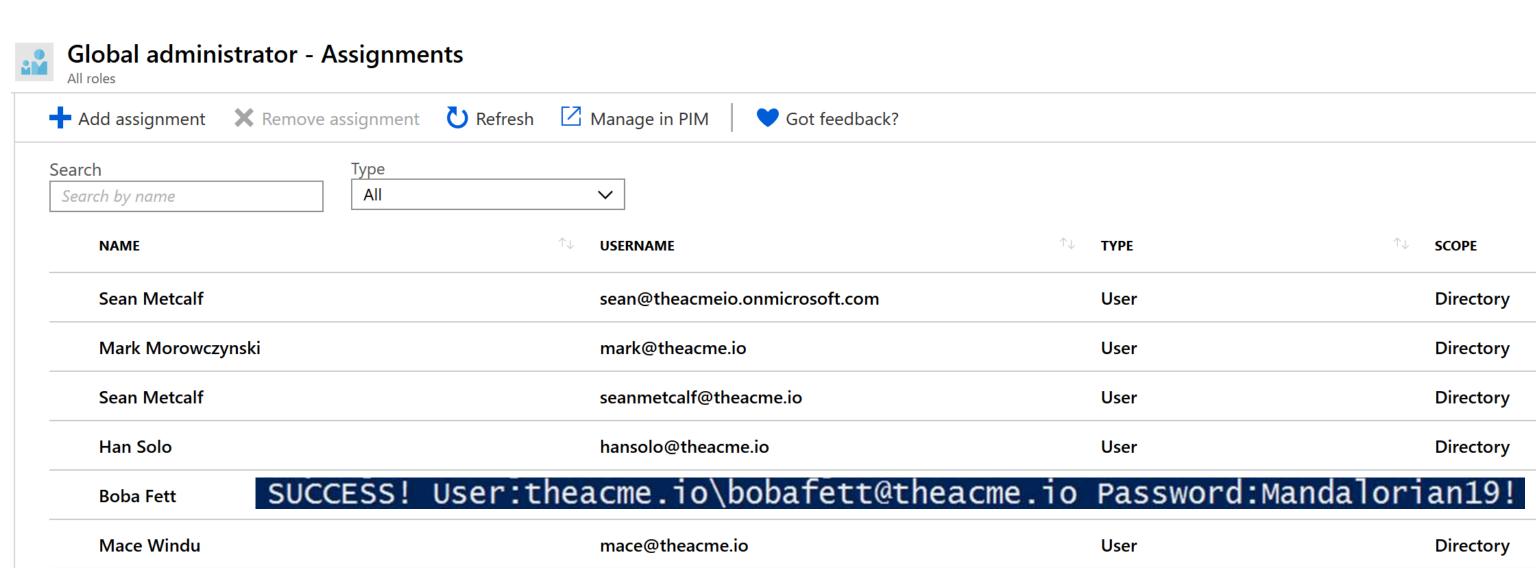

Thrawn

SUCCESS! User:theacme.io\thrawn@theacme.io Password:Summer2019!

# **Attacking Cloud Administration**

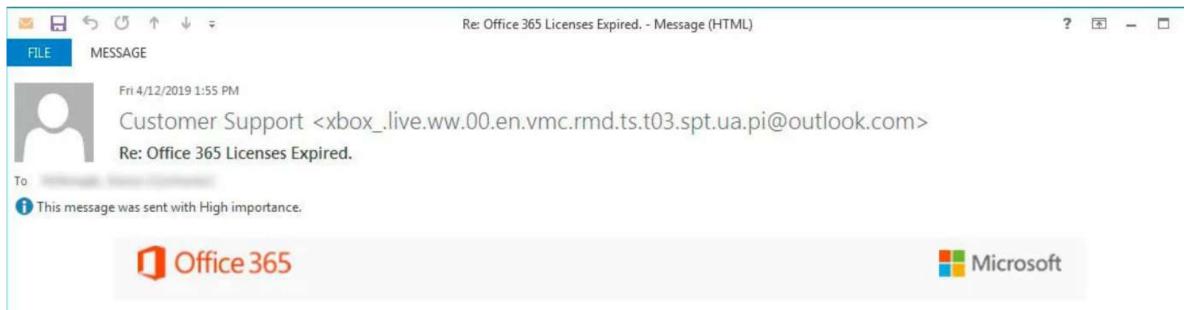

#### **®Office 365- Check Your Payment Information**

Sign in to the Office 365 Admin center To Check Your Payment Information

View this message in the Office 365 message center

To customize what's included in this email, who gets it, or to unsubscribe, set your Message center preferences.

#### Edit release preferences

Choose the release track for your organization. Use these settings to join First Release if you haven't already.

Microsoft respects your privacy. To learn more, please read our Privacy Statement.

https://www.bleepingcomputer.com/news/security/phishers-target-office-365-admins-with-fake-admin-alerts/

Microsoft Corporation One Microsoft Way Redmond, WA, USA 98052

### From Global Admin to Global Reader

- Currently in Public Preview
- Provides read access to O365 services that Global Admin can read/write.
- Enables accounts that "required" Global Admin to be switched to read-only.
- Global Reader read-only access is still being expanded to cover all O365 services.

### Global Reader

Members have read-only access to reports, alerts, and can see all the configuration and settings.

The primary difference between Global Reader and Security Reader is that an Global Reader can access configuration and settings.

#### **Default roles assigned:**

- View-Only Retention Management
- View-Only Manage Alerts
- View-Only Device Management
- View-Only IB Compliance Management
- View-Only DLP Compliance Management
- Security Reader
- Service Assurance View
- View-Only Audit Logs
- View-Only Record Management
- View-Only Recipients

### Cloud Administration – Finding a Weakness

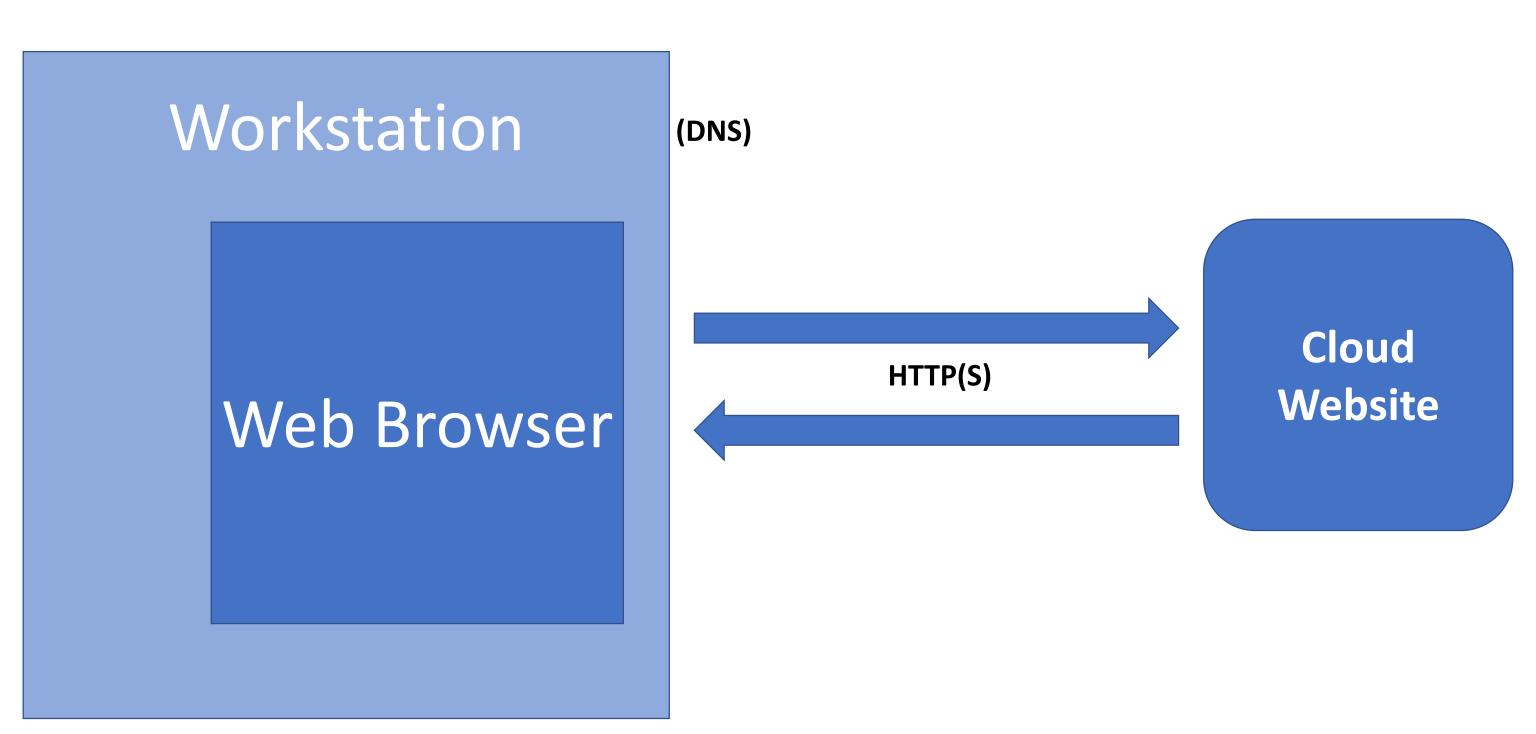

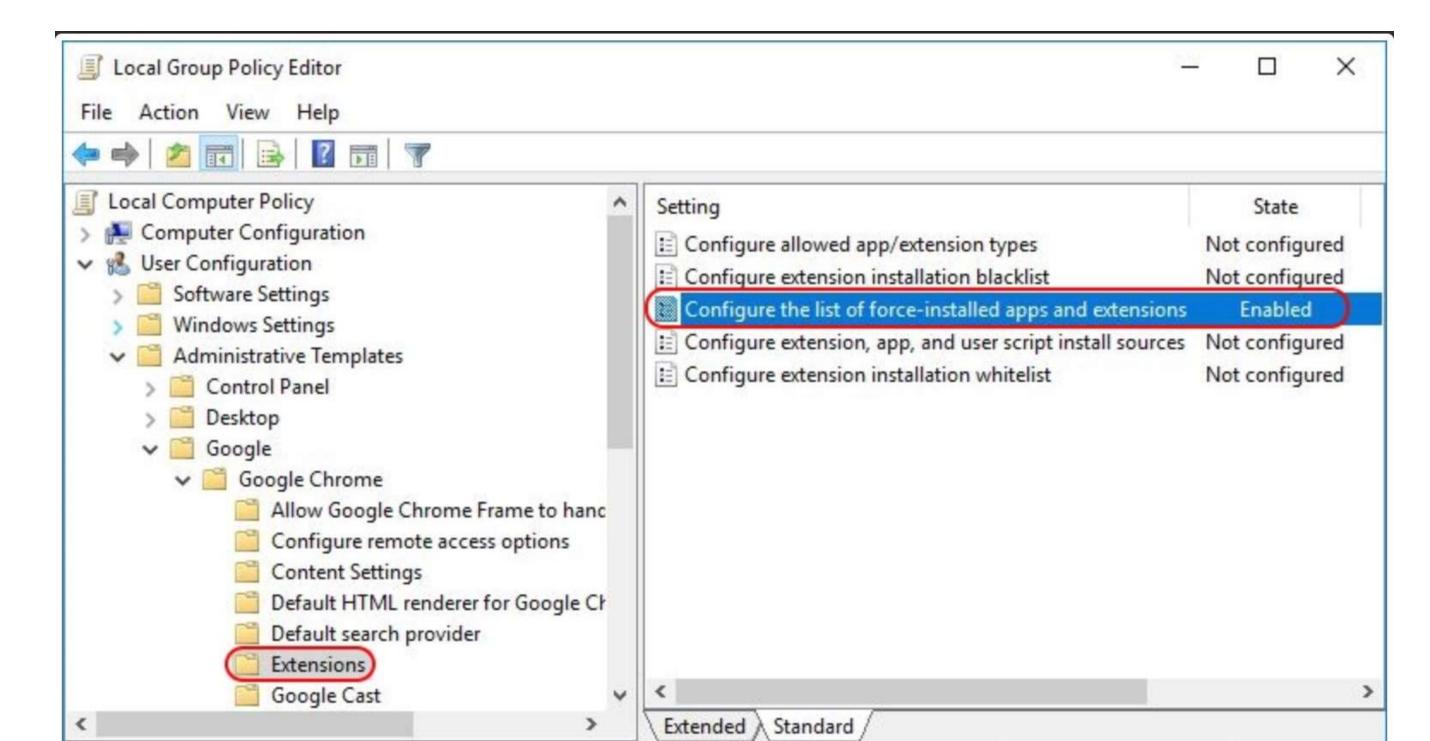

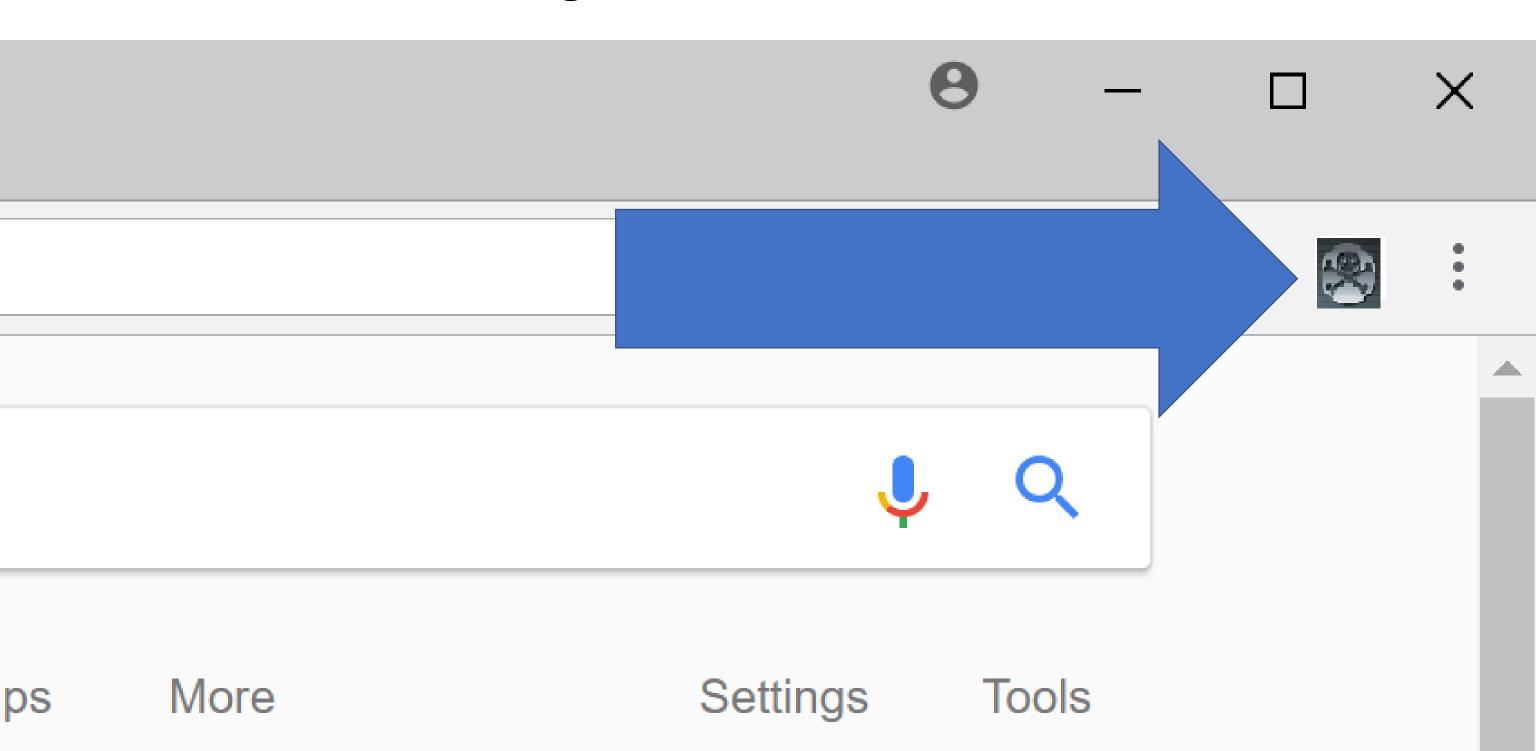

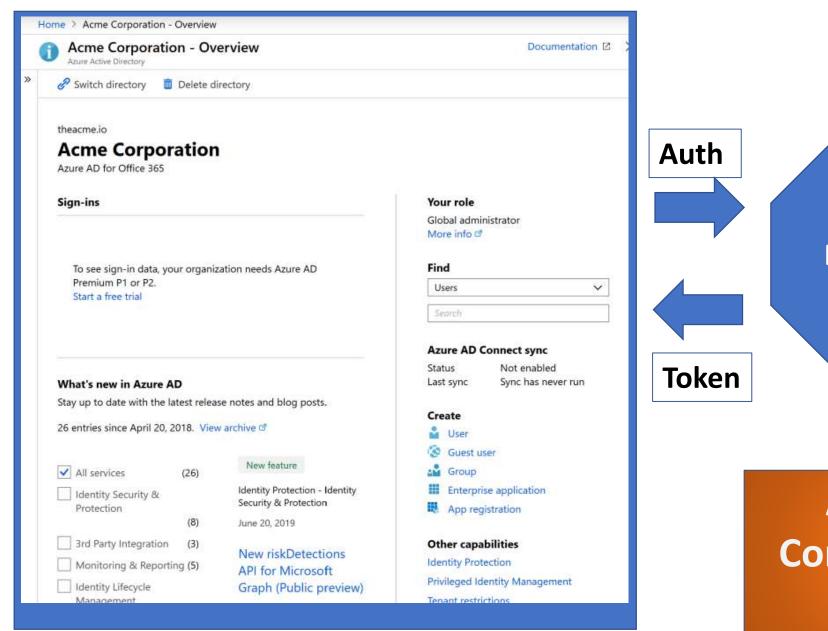

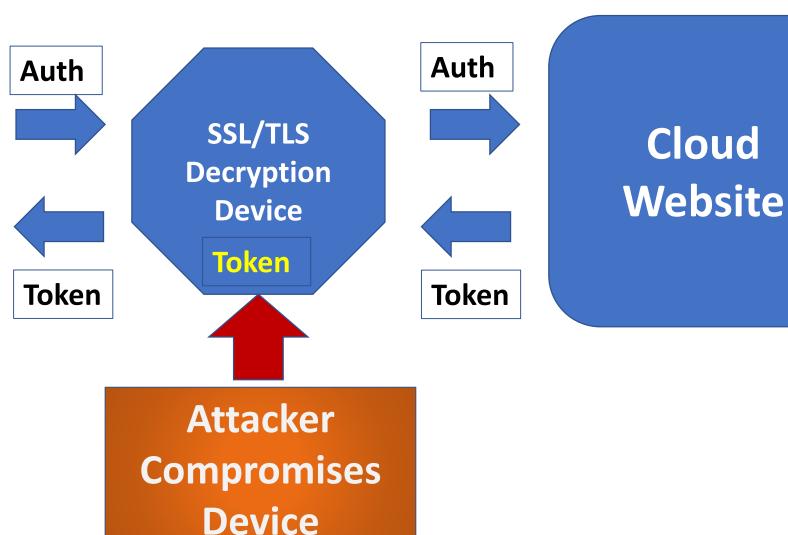

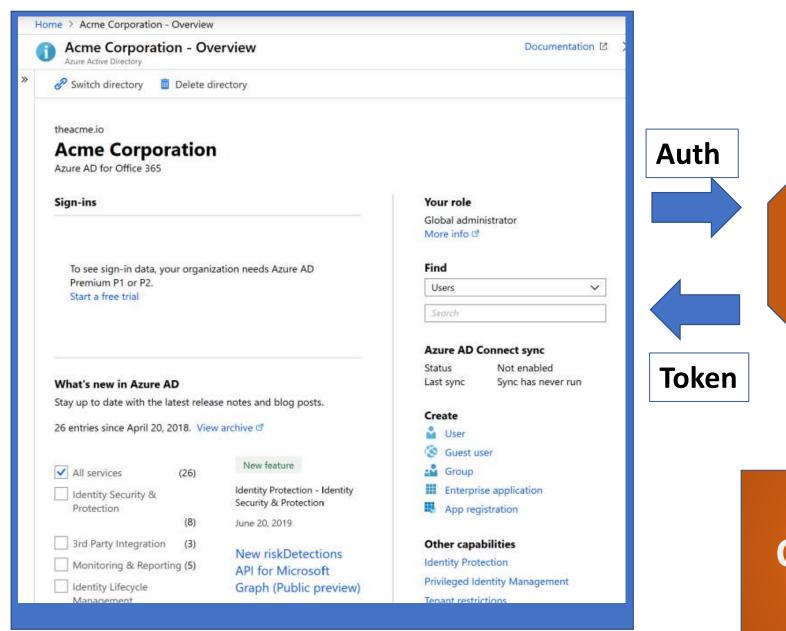

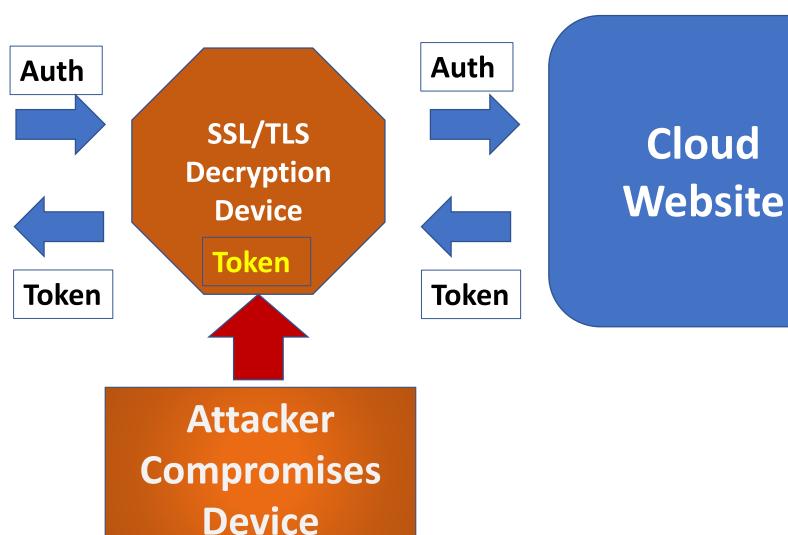

https://aad.portalazure.com/

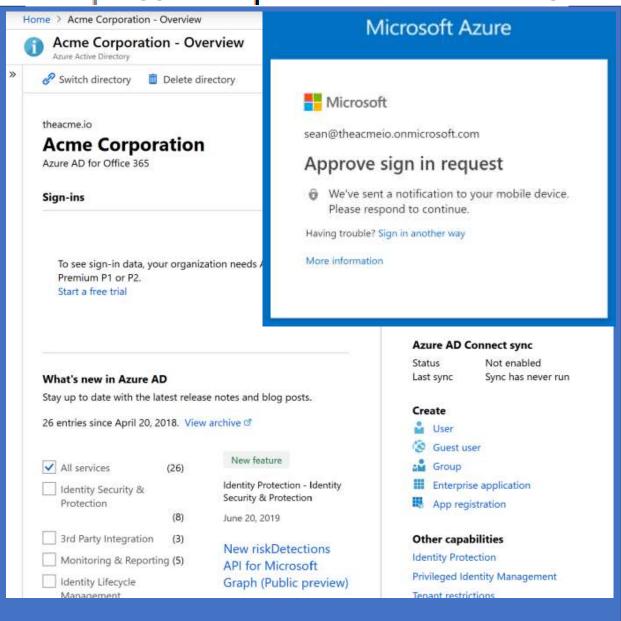

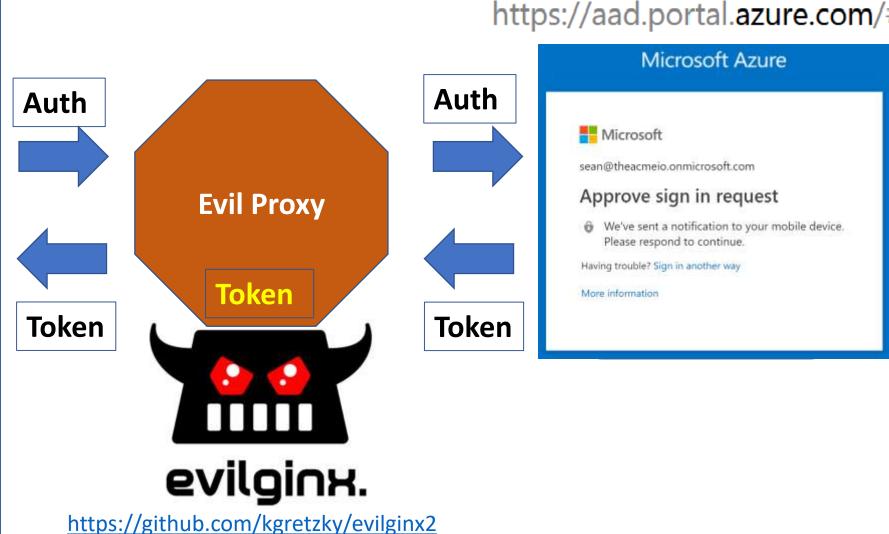

# Password Reuse/Replay

Our team is currently looking into reports of stolen passwords. Stay tuned for more.

```
Reply Retweet * Favorite
30f8c8134437da0c0232eeca20bd7992c00bce74:
df272dfef6127aeaecc5c47c7ceed028c39354df:
c886b08ad18cd650b1bc4a7612a0742a2257a41e:
bd01669b5883f24ebe55930efeb098fb5a873d96:
ef60e1915933c7c5abde3cb160f45bf1963e3525:
991db9efcfa06ae837a4d433b6ba2777256e1af8:
                                          SHA1
4b757d2f8f7036f8119739e4b82bc27875f4a987:
13a7bc6d3d74dcc5533d0a756a7b9bf4f1b46c7d:
a4404ac0b635faa6264658fc960836a308427c90:
546684e9d6d2f217db45229b4fa63c5d51f26729:
54cd6a7aaf905ac2145942f65a03fa7c54cf3ea9:
fb88038b760bc428e4847831aad572339c2e8ecd:
c06bbe76b5dfa96cb8c0351a227f30b8f1a3109a:
an67dnf5n2613hc845h31c7nh6882ac91cd27a2c.
```

112. Han Solo hansolo LeiaIKnow19! hansolo@theacme.io
113. Luke Skywalker lukeskywalker TheForce19 lukeskywalker@Plus.com

# Password Reuse/Replay Detection

Security

Password Hash (of the AD Hash) Sync Enabled: Users with Leaked Credential Report

RISK EVENTS CLOSED

2 of 2

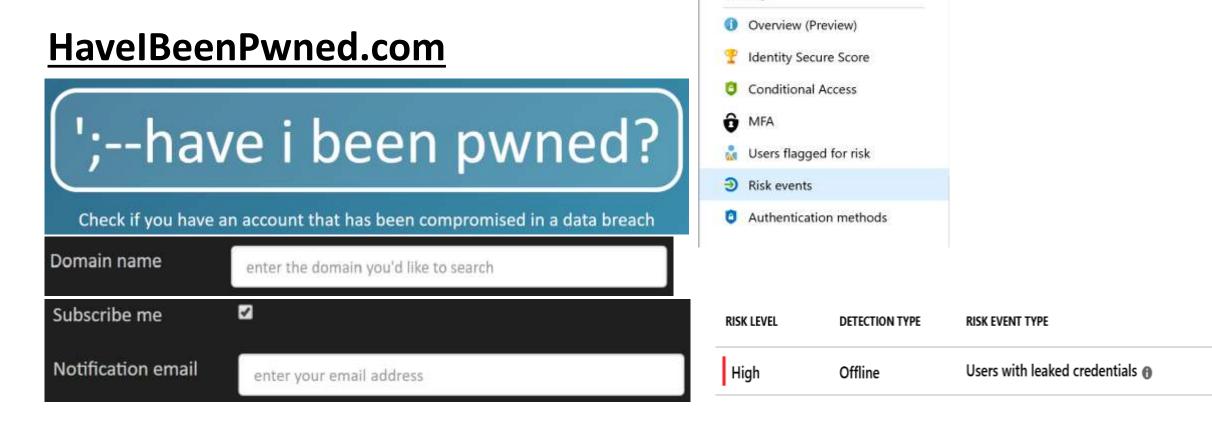

### Attacking the Cloud: App PrivEsc & Persistence

- Illicit Consent Grant Attack (OAuth Espionage)
  - Users fooled into granting permissions to an app that looks like a familiar app.
  - FireEye PwnAuth
    - https://www.fireeye.com/blog/threat-research/2018/05/shining-alight-on-oauth-abuse-with-pwnauth.html
  - MDSec Office 365 Toolkit
    - https://www.mdsec.co.uk/2019/07/introducing-the-office-365attack-toolkit/
- Overprivileged Enterprise Apps with broad permissions.

#### Illicit Consent Grant Attack: MDSec 0365 Attack Toolkit

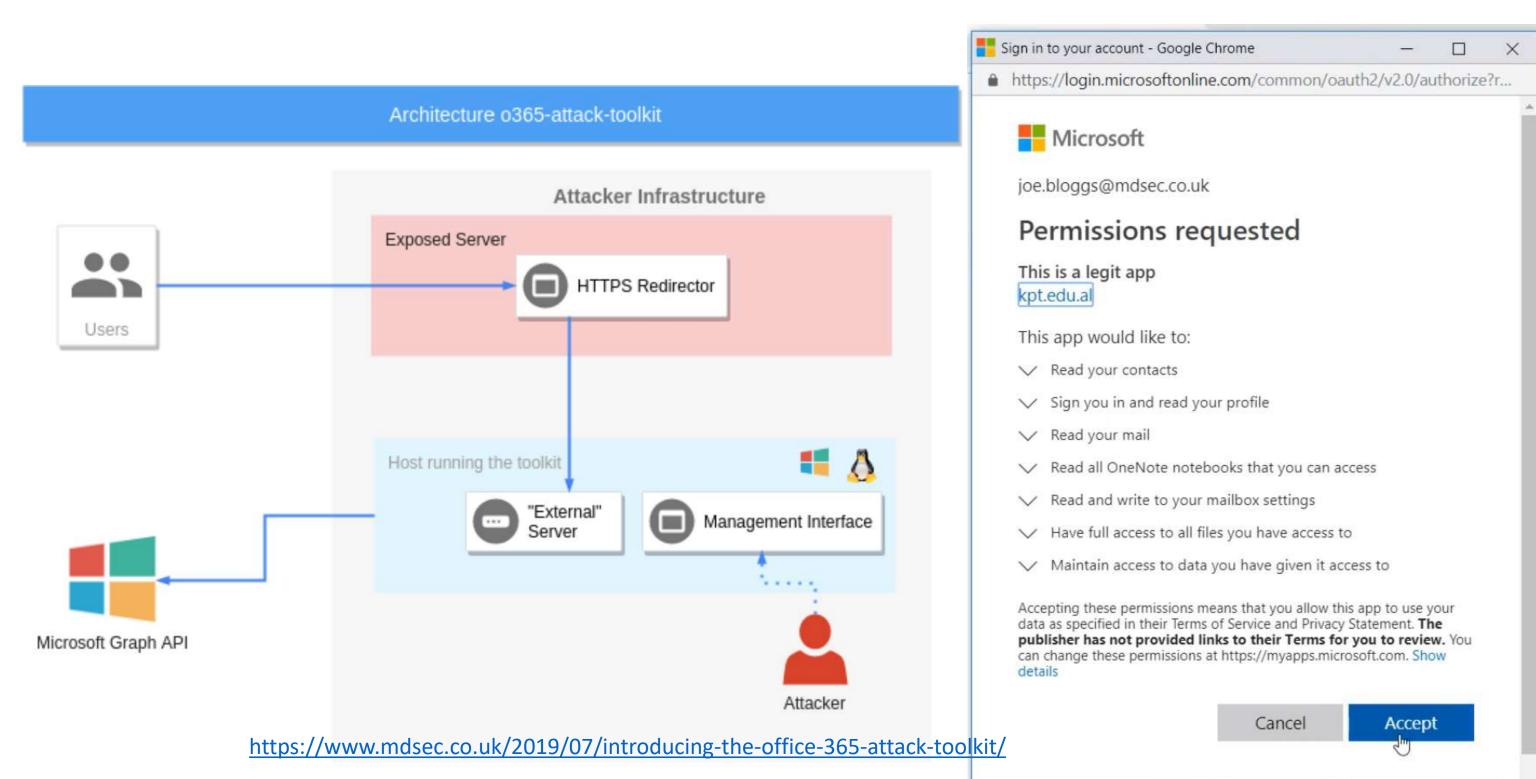

### Illicit Consent Grant Attack: Pawn Storm

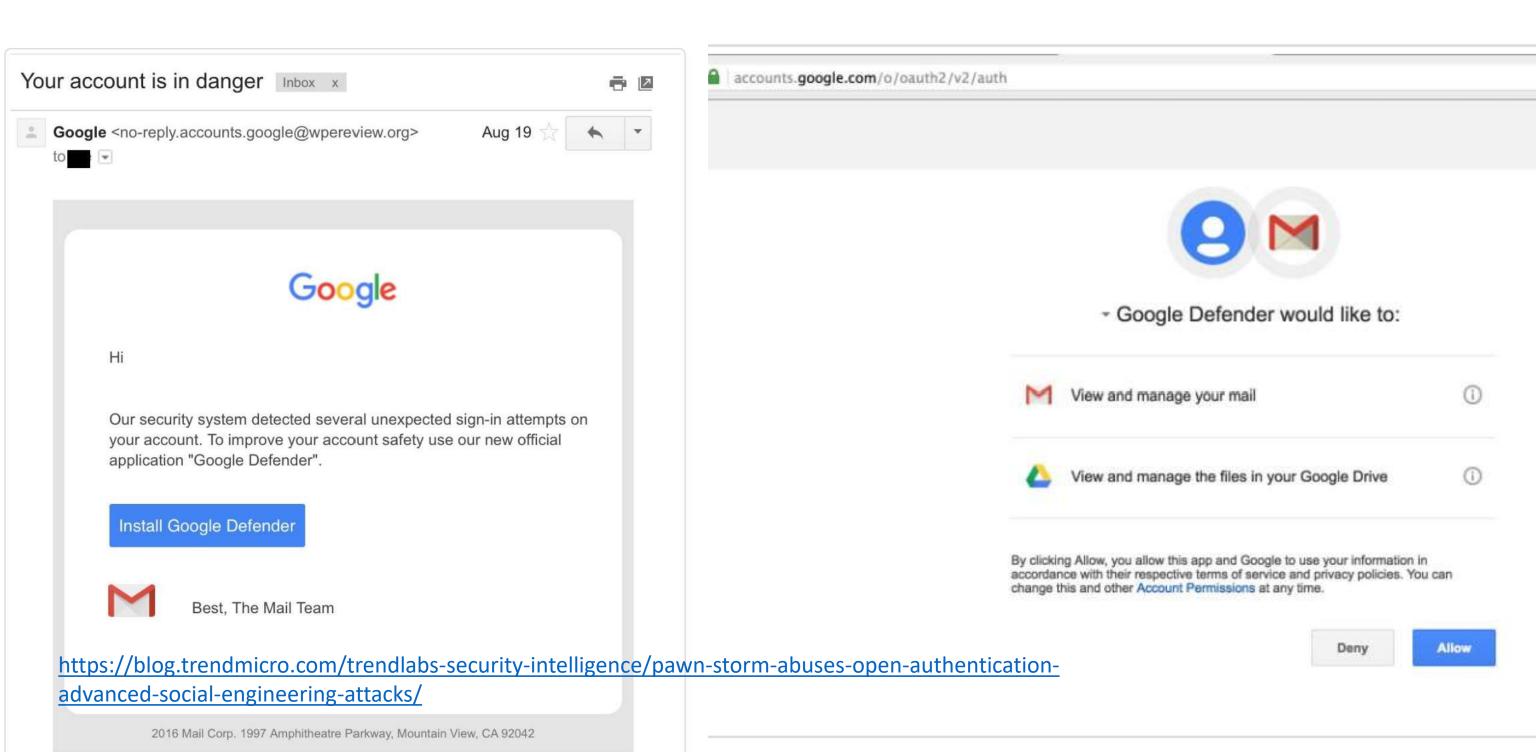

### **Enterprise App Permissions**

 Enterprise App (tenant-wide) permissions can be granted by Admins.

 Ideal persistence technique since app permissions not reviewed like group membership.

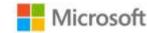

sean@theacmeio.onmicrosoft.com

#### Permissions requested Accept for your organization

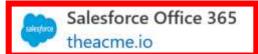

This app would like to:

- Read and write all applications
- Read and write directory data
- Use Exchange Web Services with full access to all mailboxes
- Read and write calendars in all mailboxes
- Read and write contacts in all mailboxes
- Read and write all user mailbox settings
- Read and write mail in all mailboxes
- Send mail as any user
- Read all users' full profiles
- Sign in and read user profile

If you accept, this app will get access to the specified resources for all users in your organization. No one else will be prompted to review these permissions.

Accepting these permissions means that you allow this app to use your data as specified in their terms of service and privacy statement. You can change these permissions at https://myapps.microsoft.com. Show details

### **Enterprise App Permissions**

#### This app would like to:

- Read and write all applications
- Read and write directory data
- Use Exchange Web Services with full access to all mailboxes
- Read and write calendars in all mailboxes
- Read and write contacts in all mailboxes
- Read and write all user mailbox settings
- Read and write mail in all mailboxes
- Send mail as any user
- Read all users' full profiles
- Sign in and read user profile

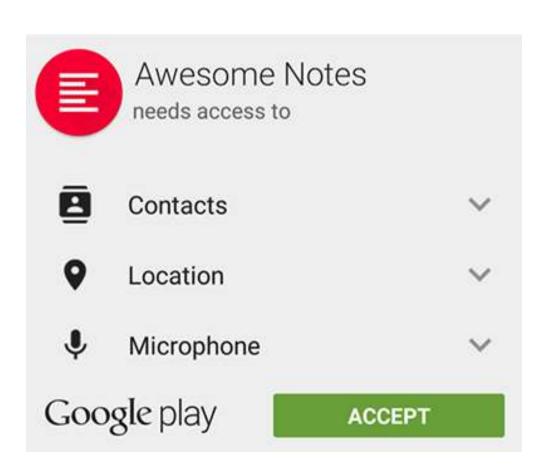

# Defending the Microsoft Cloud

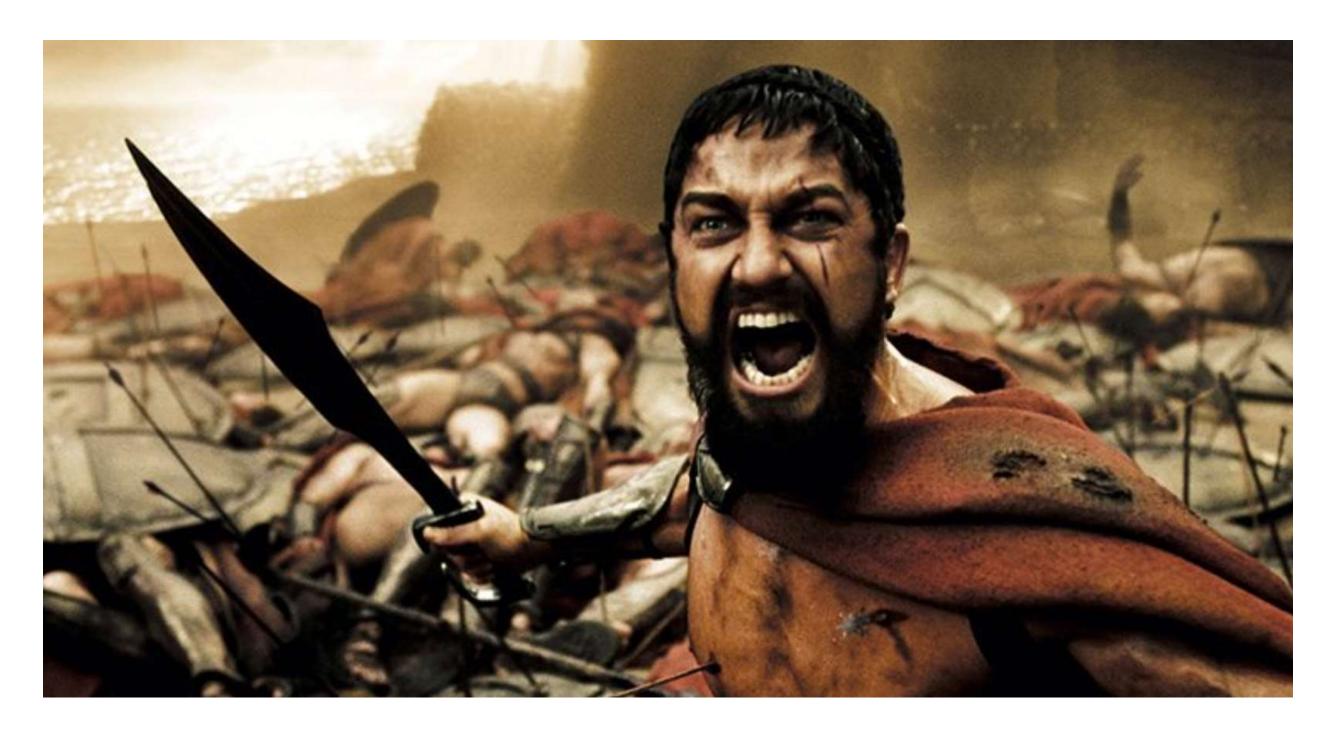

## Common Attacks Recap

- Admin Account Take Over
- Consent Abuse
- Breach Replay
- Phishing
- Password Spray

 Compromising ADFS or Azure AD Connect

Live Look: Acme Project Team

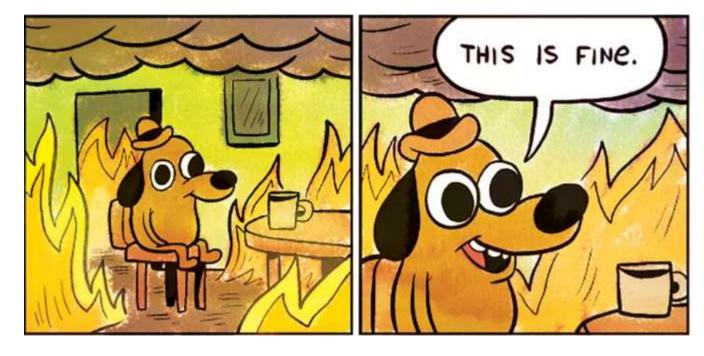

## Common Attacks Recap

- Admin Account Take Over
- Consent Abuse
- Breach Replay
- Phishing
- Password Spray

- Compromising ADFS or Azure AD Connect
  - Defense: Treat as Tier 0 resource!

### Admin Account Take Over Defense

### MFA Your ADMINS!

- Admin Accounts with MFA Sept 2017: 0.7%
- Admin Accounts with MFA Sept 2018: 1.7%
- Admin Accounts with MFA Aug 2019: 7.94%!

### **Protect Cloud Admin Accounts**

- Good: Turn MFA on!
- Better: Conditional Access or Baseline Policy for Admins (Public Preview)
  - Will change based on feedback
  - Learn more at: <a href="https://aka.ms/aadbaseline">https://aka.ms/aadbaseline</a>
- Best: Azure AD Privilege Identity Management
  - No standing admin access
  - Admin access requires elevation + MFA
  - Approval workflows and elevation scheduling
  - Alerts on admin activity taking place outside of PIM
  - Applies/Protect Azure Resources as well!
  - Can buy Azure AD P2 license for just your admins
  - https://aka.ms/deploymentplans

### **Future Protection**

### FIDO2

- Standards-based Passwordless authentication
- WebAuthN and CTAP(Client To Authenticator Protocol) standards are final
- Public/Private Key infrastructure
  - Private keys are securely stored on the device
- Local gesture (e.g., biometric, PIN) required
- Data bound to a single device

### FIDO2 in Azure AD

## Public Preview July 2019

- Edge, Firefox v67+
- Windows 10 1903 Update
- Global Administrator and Authentication Methods Admin
- Can scope roll out to Users and Groups
- http://aka.ms/fido2docs
- Go try this in your test tenant!

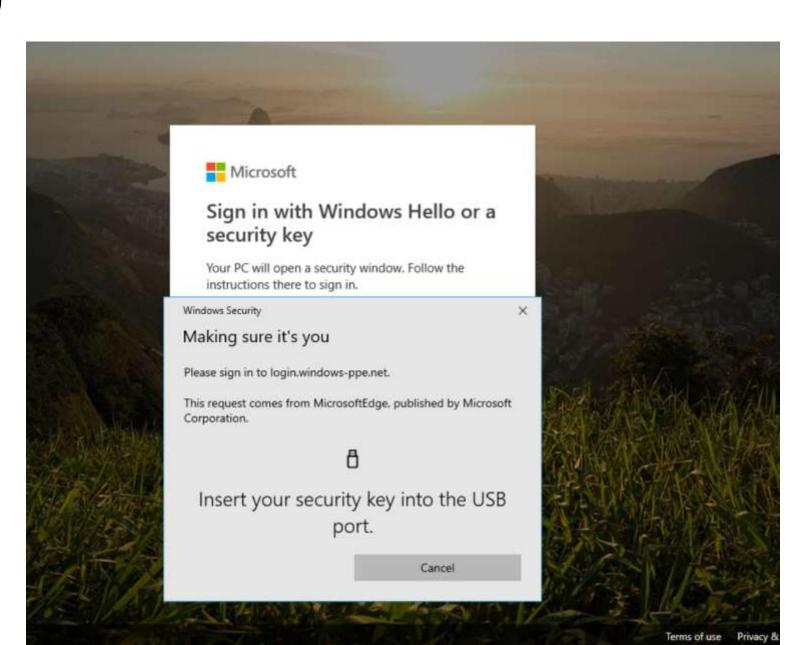

# Audit Consented Permissions for All Apps

#### **Permissions**

Applications can be granted permissions to your directory by an admin consenting to the application for all users, a user consenting to the application for him or herself, or an admin integrating an application and enabling self-service access or assigning users directly to the application.

As an administrator you can grant consent on behalf of all users in this directory, ensuring that end users will not be required to consent when using the application. Click the button below to grant admin consent.

Grant admin consent for Wingtip Toys

Admin consent

User consent

| D | Search permissions |  |
|---|--------------------|--|

API NAME PERMISSION TYPE PERMISSION LEVEL THE GRANTE...

#### MICROSOFT GRAPH

| Microsoft Graph | Have full access to user calendars   | Delegated | Medium | An administ |
|-----------------|--------------------------------------|-----------|--------|-------------|
| Microsoft Graph | Have full access to user contacts    | Delegated | Medium | An adminis  |
| Microsoft Graph | Read Microsoft Intune apps           | Delegated | Medium | An adminis  |
| Microsoft Graph | Read and write Microsoft Intune apps | Delegated | High   | An administ |

#### Security

Conditional Access

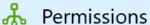

Token encryption (Preview)

# Audit Consented Permissions for All Apps

| User consent |    |                                       |              |            |                  |             | User(s) |                                             |
|--------------|----|---------------------------------------|--------------|------------|------------------|-------------|---------|---------------------------------------------|
| is           | 14 | PERMISSION                            | ТҮРЕ         | <b>†</b> ↓ | PERMISSION LEVEL | GRANTE 🏞    |         | by name or email                            |
| h            |    | Sign users in                         | Delegate     | d          | Medium           | 15 total us |         | Caleb Baker<br>calebb@wingtiptoysonline.com |
| h            |    | Sign in and read user profile         | Delegate     | d          | Low              | 7 total use |         | Rajat Luthra                                |
| h            |    | Read and write access to user profile | Delegate     | d          | Unknown          | 14 total us |         | rluthra@wingtiptoysonline.com               |
| h            |    | Read all users' basic profiles        | Delegate     | d          | Low              | 14 total us |         |                                             |
| h            |    | Read and write access to user mail    | Delegate     | d          | High             | 14 total us |         |                                             |
| h            |    | Read and write user and shared mail   | Delegate     | d          | High             | 3 total use |         |                                             |
|              |    | 6 1 3                                 | <b>~</b> · · |            | 10.1             | 7           |         |                                             |

# Audit App Permissions with PowerShell

.\<u>Get-AzureADPSPermissions.ps1</u> | Export-Csv -Path "permissions.csv" -NoTypeInformation

#### Review both:

- Delegated permissions (OAuth2PermissionGrants)
- Application permissions (AppRoleAssignments).

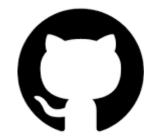

#### Review output, especially:

- consents that are of ConsentType of 'AllPrincipals'.
- discrete permissions that each delegated permission or application has
- specific users that have consents granted. If high profile or high impact users have inappropriate consents granted, you should investigate further.
- ClientDisplayName for apps that seem suspicious.

\*Courtesy of <a href="Philippe Signoret">Philippe Signoret</a>

## Breach Replay Defenses

### Turn on Azure AD Connect Password Hash Sync

- Leaked Credential Reporting
  - Dark Web, Law Enforcement, and Security Researchers
- When something catastrophic happens
  - WannaCry, NotPetya
  - Wired-The Untold Story Of Notpeya, The Most Devasting Cyberattack In History
    - https://www.wired.com/story/notpetya-cyberattack-ukraine-russia-code-crashed-the-world/
- Understand How Password Hash Sync Works
  - http://aka.ms/aadphs
- After enabling will see "NEW" leaks going forward
  - Don't "leak" one yourself "just to make sure it's working"

# Password Hash Sync Pro/Cons

| Pro                                                                                                    | Con                                                |
|----------------------------------------------------------------------------------------------------|----------------------------------------------------|
| Azure AD hash(SHA256) is completely different hash then AD hash (MD4) ( <a href="http://aka.ms/aadphs">http://aka.ms/aadphs</a> ) | Security team doesn't want any hashes in the cloud |
| Leaked credential report of found clear text username/passwords                                                                   | End of list                                        |
| Provides authentication method for environment if catastrophic event happens to on-prem (WannaCry, NotPetya)                      |                                                    |
| Corporate resources can be used to recover environment in catastrophic event (retention policies, e-discovery, etc)               |                                                    |
| Can be used with User Risk Policies to automatically do Password Reset to remediate the risk                                      |                                                    |

## You Can Enable Password Hash Sync

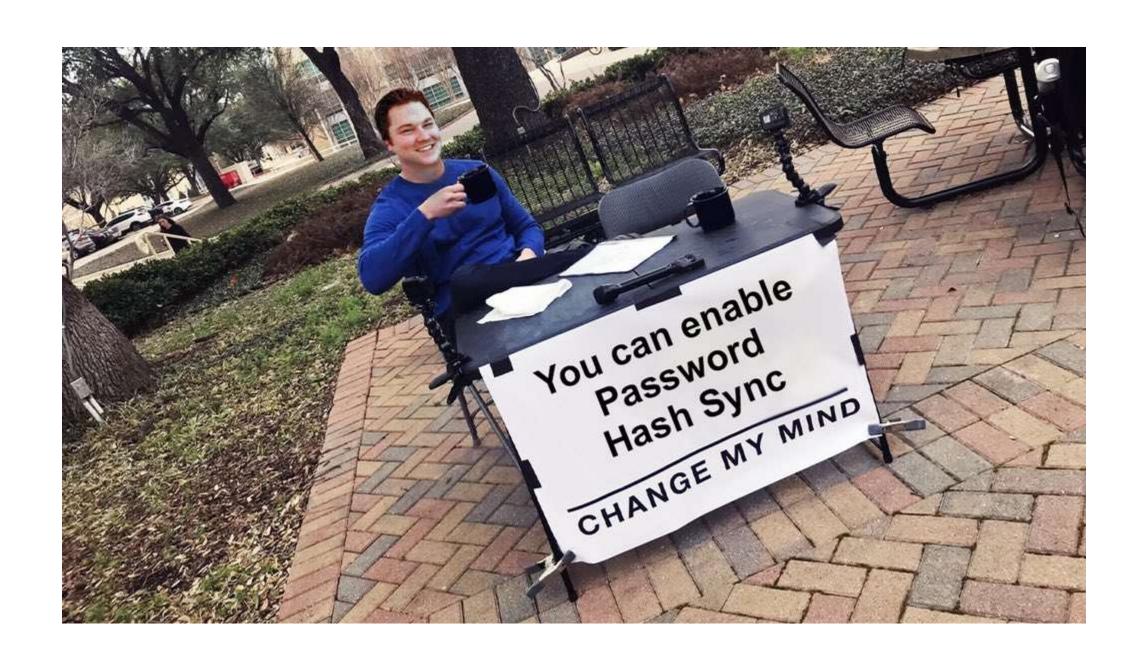

### Phishing Defenses

### Phishing Protection

- Require Users to do MFA
  - Authenticator App recommended. Better performance and less prompts (behaves as authentication token broker)
- Per User MFA
  - Will be prompted for MFA regardless of the application
- Conditional Access Policy better
  - Location, App, etc
- Risk Based Policy Best
  - Only prompt when Risk detected
- People will fall to Phishing no matter what so we must monitor...

## Phishing Defenses

### Monitor: Azure AD Logs

- Pull Logs from the Azure AD Graph API
  - Initially was only integration point, we have better options
- Azure Event Hub
  - Pre-Built Integration into Azure Monitor, will PUSH events to SIEM
    - Splunk (docs)
    - Sumo Logic (docs)
    - IBM QRadar (docs)
    - ArcSight (docs)
    - SysLog (docs)
- Azure Log Analytics or Azure Sentinel

## **ADFS Monitoring**

### Azure AD Connect Health with ADFS

- Alerts about common ADFS issues (cert expiring, missing updates, performance, etc)
- Will also alert on bad Password Attempts and Risky IPs!

| TIMESTAMP         | TRIGGER TYPE | IP ADDRESS     | BAD PASSWORD ERROR COUNT | EXTRANET LOCKOUT ERROR COUNT | UNIQUE USERS ATTEMPTED |
|-------------------|--------------|----------------|--------------------------|------------------------------|------------------------|
| 2/28/2018 6:00 PM | hour         | 104.208.238.9  | 0                        | 284                          | 14                     |
| 2/28/2018 6:00 PM | hour         | 104.44.252.135 | 0                        | 27                           | 1                      |
| 2/28/2018 6:00 PM | hour         | 168.61.144.85  | 0                        | 164                          | 2                      |

- ADFS 2016 or ADFS 2019 Turn On Smart Lockout
  - <a href="https://docs.microsoft.com/en-us/windows-server/identity/ad-fs/operations/configure-ad-fs-extranet-smart-lockout-protection">https://docs.microsoft.com/en-us/windows-server/identity/ad-fs/operations/configure-ad-fs-extranet-smart-lockout-protection</a>

### Password Spray Defense

## Modernize your password policy

- People choose "strong" but easily guessable passwords
  - August2019! or Summer2019!
- https://aka.ms/passwordguidance
- NIST 800-63B

## Azure AD Banned Password Policy

- Applies to on-prem AD as well!
- https://aka.ms/deploypassword protection

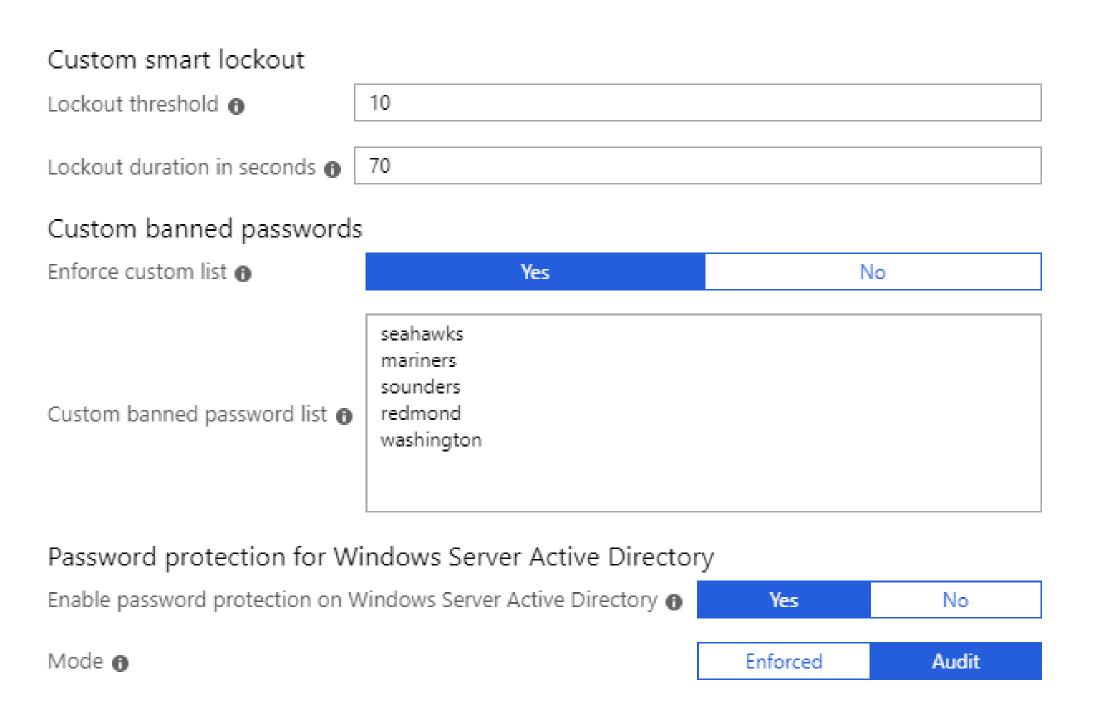

### Azure AD Banned Password

- Requirements
  - Azure AD Premium (P1)
  - DCs need to be 2012 or later
  - No Domain or Forest functional level requirement
  - Sysvol needs to be using DFSR (<u>http://aka.ms/dfsrmig</u>)
- Deploy in Audit Mode first
- Passwords are fuzzy matched, substring matched & scored. Must be 5 or higher
  - https://docs.microsoft.com/en-us/azure/activedirectory/authentication/concept-password-ban-bad
- After passwords have been changed, look to extend password age

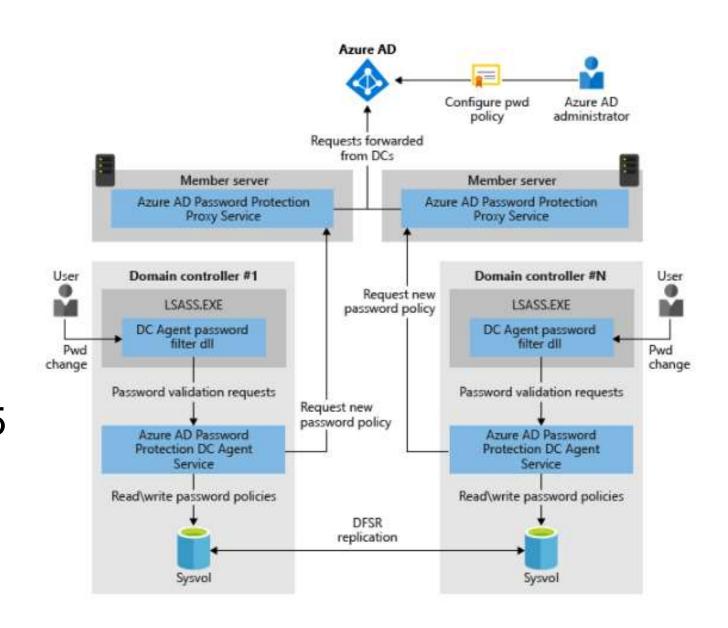

## Legacy Authentication and Password Spray

# Nearly 100% of password spray attacks are using legacy authentication

- August 2018: 200k accounts compromised due to password spray
- May 2019: 133k accounts compromised due to password spray
- June 2019: 212k accounts compromised due to password spray
- July 2019: 122k accounts compromised due to password spray
- Federated with Azure AD/O365
  - IDP is responsible for authentication, including legacy auth!
- https://aka.ms/PasswordSprayBestPractices

### Blocking Legacy Authentication in Exchange

- Disable services at the mailbox level
  - https://docs.microsoft.com/enus/powershell/module/exchange/clientaccess/set-casmailbox?view=exchange-ps
- Authentication Policies
  - https://docs.microsoft.com/enus/exchange/clients-and-mobile-in-exchangeonline/disable-basic-authentication-inexchange-online
- Client IP Block
  - https://docs.microsoft.com/enus/powershell/module/exchange/organization/set-organizationconfig?view=exchange-ps

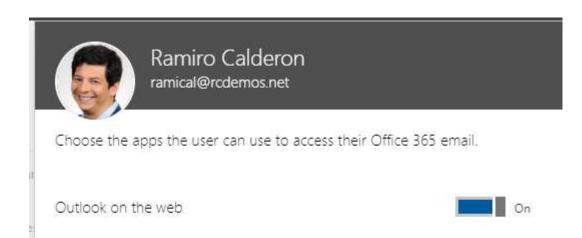

```
PS 0:\> New-AuthenticationPolicy
RunspaceId
AllowBasicAuthActiveSync
   lowBasicAuthAutodiscover
AllowBasicAuthImap
                                           False
   lowBasicAuthMapi
lowBasicAuthOfflineAddressBook
   lowBasicAuthOutlookService
AllowBasicAuthPop
                                           False
AllowBasicAuthReportingWebServices :
                                           False
AllowBasicAuthRest
                                           False
AllowBasicAuthRpc
AllowBasicAuthSmtp
                                           False
AllowBasicAuthWebServices
    owBasicAuthPowershel
```

## Blocking Authorization in ADFS/Federation

- Authorization rules
  - Very rich expressions using ADFS claims language
  - Happens <u>after</u> authentication
  - Applies to ALL applications behind Azure AD

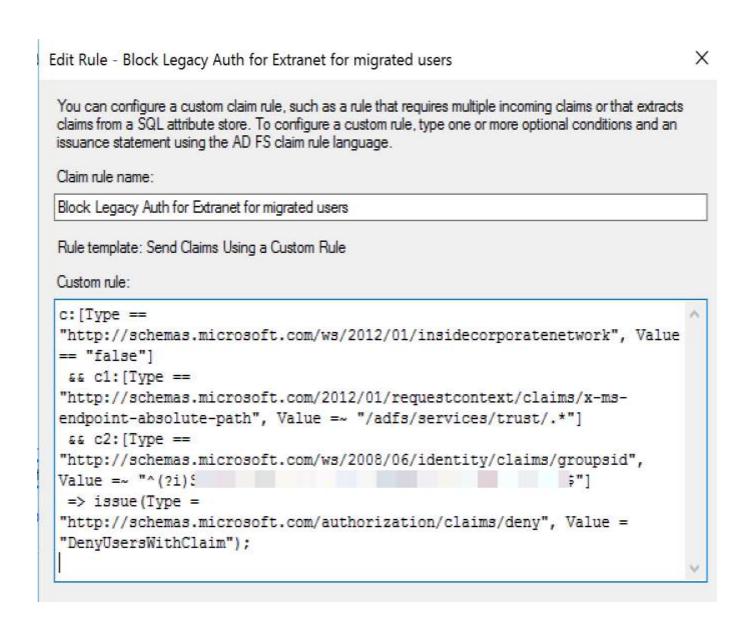

## Blocking Legacy Auth in Azure AD

- First, if you have users NOT using Legacy Auth protocols.
  - Block with Conditional Access
    - Requires Azure AD P1
  - Baseline Policy (Public Preview) as well
- Update Clients
- Only Service Accounts / Apps should remain
- FYI, Basic Auth Support for EWS will be decommissioned by October 2020
- Ensure you have coverage for all device type scenarios (Question 7)
  - https://techcommunity.microsoft.com/t5/Azure-Active-Directory-Identity/Azure-AD-Mailbag-Conditional-Access-Q-amp-A/ba-p/566492

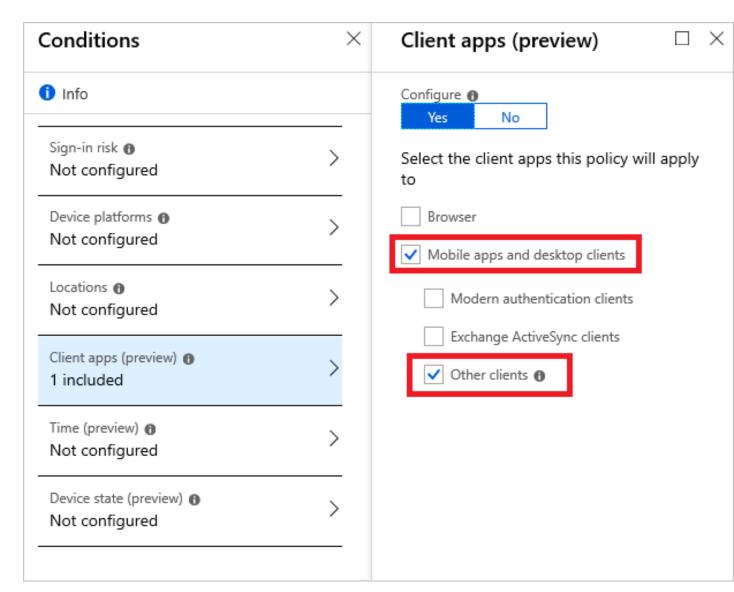

### What's Next? Assemble Your Team

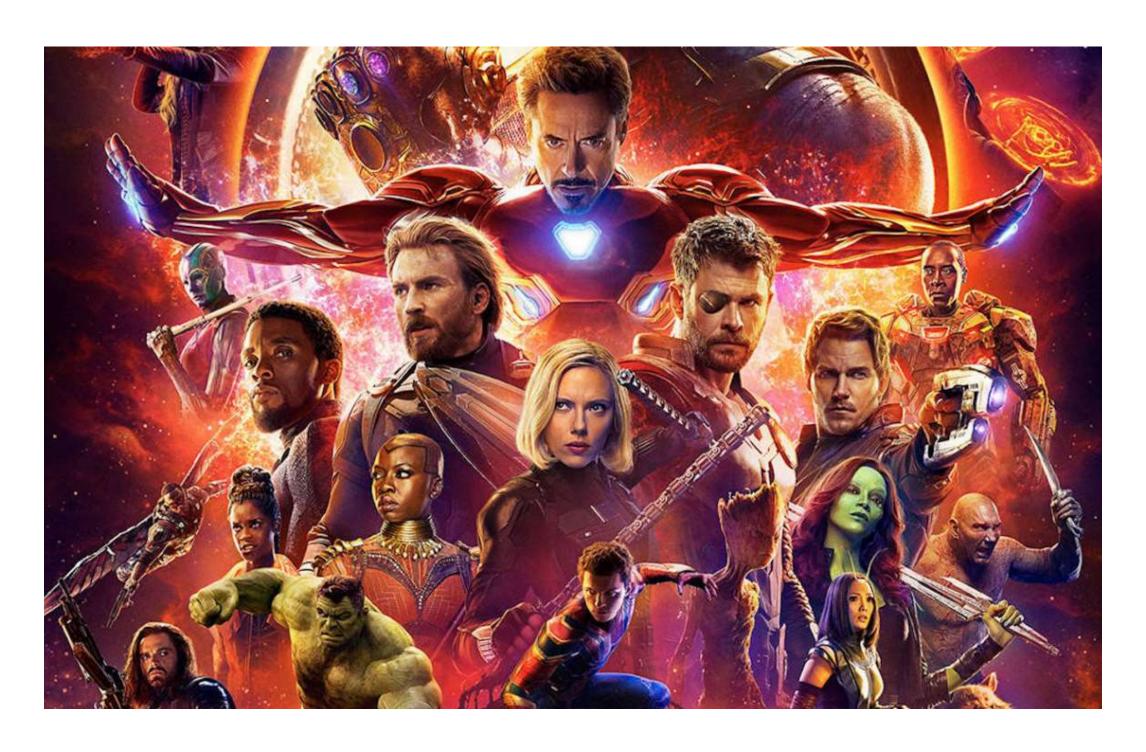

## Phase 1 Go Do Right Now Checklist

| □Require MFA for all cloud admin accounts.                                               |
|------------------------------------------------------------------------------------------|
| □Configure PIM for all cloud admin accounts                                              |
| □Enable "Password Hash Sync" (Azure AD Connect).                                         |
| □Ensure all apps use Modern Authentication (ADAL) to connect to Office 365 services.     |
| □Enable user and admin activity logging in Office 365 (UnifiedAuditLogIngestionEnabled). |
| □Enable mailbox activity auditing on all O365 mailboxes.                                 |
| □Conditional Access: Block Legacy Auth (for those that are not using it today!).         |
| □Integrate Azure AD Logs with your SIEM or use Azure Log Analytics or Azure Sentinel     |
| □Deploy Azure AD Banned Password for your on-prem AD                                     |
| □Enable Azure AD Connect Health for ADFS and ADFS Smart Lockout                          |
| □Ensure all users are registered for MFA.                                                |
|                                                                                          |

# Phase 2 Go Do Soon Security Checklist

| □Enable self-service password reset (SSPR).                                             |
|-----------------------------------------------------------------------------------------|
| □Enable MFA for all users via Conditional Access or Risk Based.                         |
| □Disable Legacy Authentication Entirely via Conditional Access                          |
| □FIDO for admin accounts                                                                |
| ☐Follow admin account best practices for cloud admins                                   |
| ☐Audit consented permissions for apps & user access to apps.                            |
| □Review App Permissions                                                                 |
| □Monitor App registrations.                                                             |
| Review the recommendations in Microsoft Secure Score and implement as many as possible. |

### Conclusion

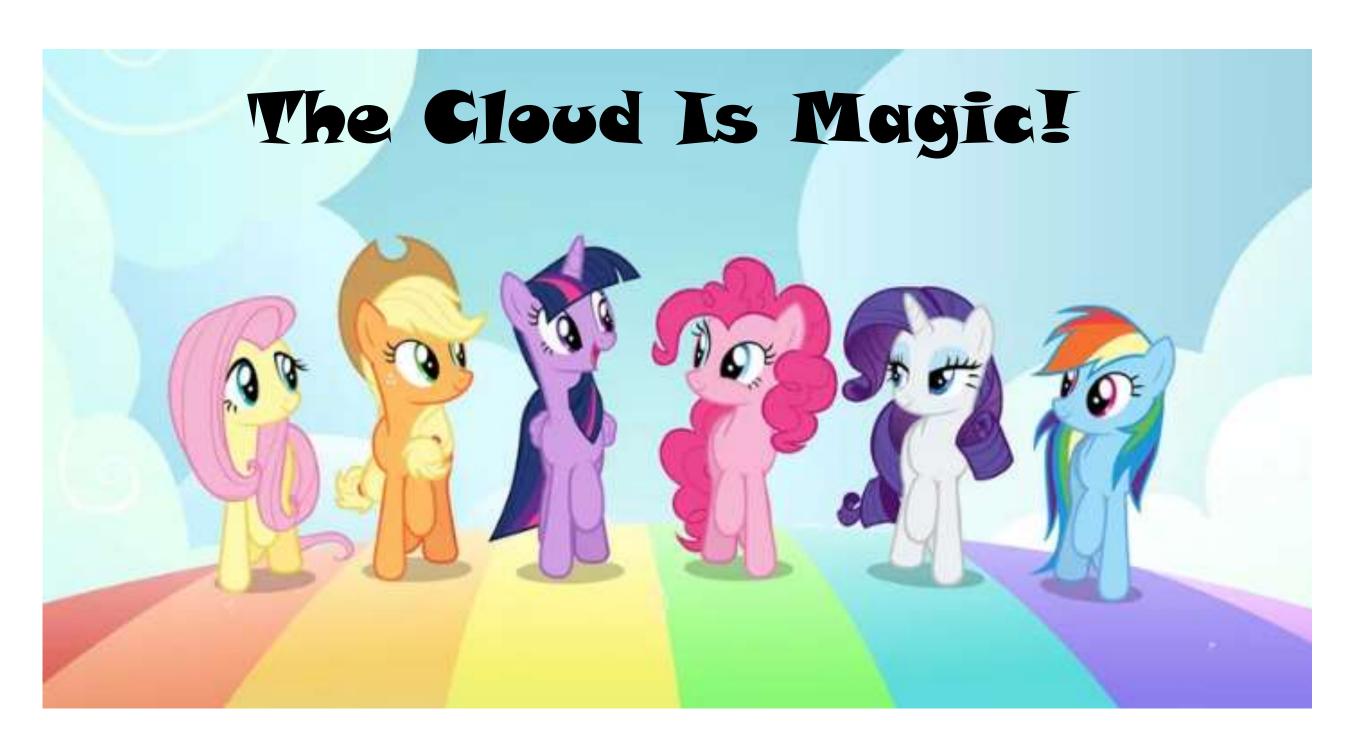

### Conclusion

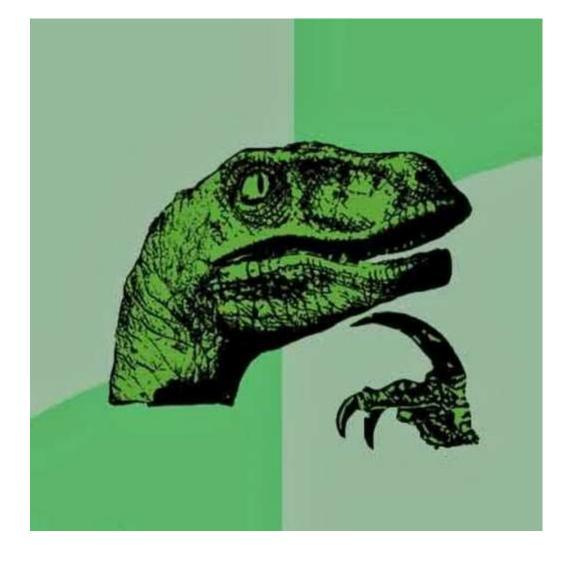

- Cloud is a new paradigm that requires special attention (& resources).
- The cloud isn't inherently secure.
- Security responsibilities are shared between provider and customer.
- There are many security features and controls that are available.
- Security controls need to be researched, tested, and implemented.
- Security in the cloud may cost extra.

Slides: Presentations.ADSecurity.org

Mark Morowczynski
@markmorow
Markmoro@microsoft.com

Sean Metcalf (@Pyrotek3)
s e a n @ adsecurity . org
www.ADSecurity.org
TrimarcSecurity.com

- One Misconfig (JIRA) to Leak Them All Including NASA and Hundreds of Fortune 500 Companies
  - <a href="https://medium.com/@logicbomb\_1/one-misconfig-jira-to-leak-them-all-including-nasa-and-hundreds-of-fortune-500-companies-a70957ef03c7">https://medium.com/@logicbomb\_1/one-misconfig-jira-to-leak-them-all-including-nasa-and-hundreds-of-fortune-500-companies-a70957ef03c7</a>
- Golden SAML: Newly Discovered Attack Technique Forges Authentication to Cloud Apps
  - <a href="https://www.cyberark.com/threat-research-blog/golden-saml-newly-discovered-attack-technique-forges-authentication-cloud-apps/">https://www.cyberark.com/threat-research-blog/golden-saml-newly-discovered-attack-technique-forges-authentication-cloud-apps/</a>
- I Am ADFS and So Can You (Troopers Conference Presentation 2019)
  - https://www.troopers.de/troopers19/agenda/fpxwmn/
- ADFSpoof
  - https://github.com/fireeye/ADFSpoof
- Hacking the Cloud DEF CON 25 (July 2017) Presentation
  - <a href="https://adsecurity.org/wp-content/uploads/2017/07/2017-DEFCON-HackingTheCloud-SteereMetcalf-Final.pdf">https://adsecurity.org/wp-content/uploads/2017/07/2017-DEFCON-HackingTheCloud-SteereMetcalf-Final.pdf</a>
  - https://www.youtube.com/watch?v=LufXEPTIPak

- MS Mail Probe
  - https://github.com/busterb/msmailprobe
- Office 365 UserEnum
  - https://bitbucket.org/grimhacker/office365userenum/src
- O365 Creeper
  - https://github.com/LMGsec/o365creeper
- LyncSmash
  - https://github.com/nyxgeek/lyncsmash
- SprayingToolkit
  - https://github.com/byt3bl33d3r/SprayingToolkit
- MailSniper
  - <a href="https://github.com/dafthack/MailSniper">https://github.com/dafthack/MailSniper</a>
- Ruler
  - https://github.com/sensepost/ruler/wiki/Brute-Force
- Evilginx2
  - https://github.com/kgretzky/evilginx2
- HavelBeenPwned.com
- MDSec Office 365 Toolkit
  - https://www.mdsec.co.uk/2019/07/introducing-the-office-365-attack-toolkit/
- FireEye PwnAuth
  - <a href="https://www.fireeye.com/blog/threat-research/2018/05/shining-a-light-on-oauth-abuse-with-pwnauth.html">https://www.fireeye.com/blog/threat-research/2018/05/shining-a-light-on-oauth-abuse-with-pwnauth.html</a>

- Azure AD Baseline Policies
  - https://aka.ms/aadbaseline
- Azure AD Deployment Plans
  - https://aka.ms/deploymentplans
- Azure AD FIDO2
  - http://aka.ms/fido2docs
- Azure AD App Consent Script
  - https://gist.github.com/psignoret/41793f8c6211d2df5051d77ca3728c09
- Azure AD Password Hash Sync
  - http://aka.ms/aadphs
- Wired-The Untold Story Of Notpeya, The Most Devasting Cyberattack In History
  - https://www.wired.com/story/notpetya-cyberattack-ukraine-russia-code-crashed-theworld/

- Azure AD Event Hub Integration
  - Splunk (docs)
  - Sumo Logic (docs)
  - IBM QRadar (docs)
  - ArcSight (docs)
  - SysLog (docs)
- Microsoft Password Guidance
  - https://aka.ms/passwordguidance
- NIST 800-63 Password Guidance
  - https://pages.nist.gov/800-63-3/sp800-63b.html
- Azure AD Banned Password for Active Directory
  - https://aka.ms/deploypasswordprotection
- Azure AD Banned Password Policy Scoring
  - https://docs.microsoft.com/en-us/azure/active-directory/authentication/concept-password-ban-bad
- FRS to DFSR Migration
  - http://aka.ms/dfsrmig

- Password Spray Best Practices
  - https://docs.microsoft.com/en-us/azure/active-directory/authentication/concept-password-ban-bad
- Disable Legacy Protocols at the Mailbox
  - <a href="https://docs.microsoft.com/en-us/powershell/module/exchange/client-access/set-casmailbox?view=exchange-ps">https://docs.microsoft.com/en-us/powershell/module/exchange/client-access/set-casmailbox?view=exchange-ps</a>
- Exchange Authentication Policies
  - <a href="https://docs.microsoft.com/en-us/exchange/clients-and-mobile-in-exchange-online/disable-basic-authentication-in-exchange-online">https://docs.microsoft.com/en-us/exchange/clients-and-mobile-in-exchange-online/disable-basic-authentication-in-exchange-online</a>
- Exchange Client IP Block
  - https://docs.microsoft.com/en-us/powershell/module/exchange/organization/setorganizationconfig?view=exchange-ps
- Azure AD Conditional Access Q&A
  - <a href="https://techcommunity.microsoft.com/t5/Azure-Active-Directory-Identity/Azure-AD-Mailbag-Conditional-Access-Q-amp-A/ba-p/566492">https://techcommunity.microsoft.com/t5/Azure-Active-Directory-Identity/Azure-AD-Mailbag-Conditional-Access-Q-amp-A/ba-p/566492</a>
- ADFS Smart Lockout
  - <a href="https://techcommunity.microsoft.com/t5/Azure-Active-Directory-Identity/Azure-AD-Mailbag-Conditional-Access-Q-amp-A/ba-p/566492">https://techcommunity.microsoft.com/t5/Azure-Active-Directory-Identity/Azure-AD-Mailbag-Conditional-Access-Q-amp-A/ba-p/566492</a>